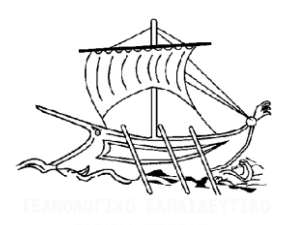

# **ΑΕΙ ΠΕΙΡΑΙΑ ΤΤ**

# **Σχολή Τεχνολογικών Εφαρμογών Τμήμα : Μηχανολόγων Μηχανικών ΤΕ**

 **Πτυχιακή Εργασία**

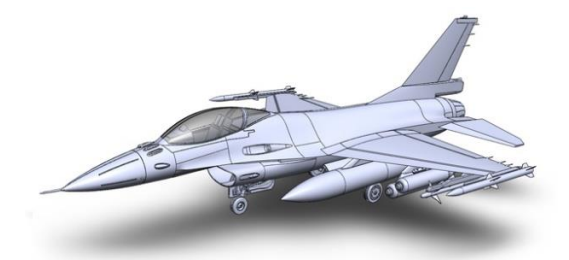

*Σχεδίαση τριών εως πέντε μικρού μεγέθους εξαρτημάτων αεροσκάφους και δημιουργία με το Inventor των αντίστοιχων φασεολόγιων / process planning.*

**Σπουδαστές : Δημήτριος Γιαννακόπουλος – Αθανάσιος Σιδηρόπουλος Υπεύθυνος καθηγητής : Φιλήμων Σκιττίδης**

*Αθήνα, 2016* 

### **Eυχαριστίες**

*Για την ολοκλήρωση της* <sup>π</sup>*τυχιακής μας εργασίας θα θέλαμε να ευχαριστήσουμε θερμά τον κύριο Σκιττίδη για την* <sup>π</sup>*ολύτιμη βοήθεια*, *την καθοδήγηση και την εμ*π*ιστοσύνη* <sup>π</sup>*ου έδειξε σε εμάς καθώς και για την άμεση ε*π*ικοινωνία* <sup>π</sup>*ου είχαμε όλο αυτό το διάστημα ο*π*οιαδή*π*οτε στιγμή και αν τον χρειαστήκαμε*. *Ε*π*ίσης θα θέλαμε να ευχαριστήσουμε τις οικογένειες μας ξεχωριστά για τη στήριξη* <sup>π</sup>*ου μας* <sup>π</sup>*αρείχαν τόσα χρόνια ώστε να μ*π*ορέσουμε να ολοκληρώσουμε τις σ*π*ουδές μας*.

### **Πρόλογος**

Το αντικείμενο της παρούσας πτυχιακής εργασίας αφορά τη μελέτη, το σχεδιασμό και τη δημιουργία του φασεολόγιου (process planning) τριών τεμαχίων εξαρτημάτων αεροσκάφους.

Ο σχεδιασμός και η ανάλυση του φασεολόγιου των τεμαχίων πραγματοποιήθηκε με το πρόγραμμα **Autodesk Inventor Professional 2016.**  Το οποίο με τη σειρά του επιτρέπει σε μηχανικούς και σχεδιαστές να αξιοποιήσουν τη λειτουργικότητα και φιλικότητα του AutoCAD σε 3D περιβάλλον σχεδίασης, το οποίο με τη σειρά του δίνει δυνατότητα ανάλυσης της χρηστικότητας και λειτουργίας ενός μοντέλου πριν αυτό κατασκευαστεί. Επιτρέπει τη σχεδίαση μηχανολογικών εξαρτημάτων (parts) και συναρμολογημάτων (assemblies) σύμφωνα με πραγματικά χαρακτηριστικά, όπως οι φυσικές ιδιότητες του υλικού, επιτυγχάνοντας τη δημιουργία 3D λειτουργικών μοντέλων γρήγορα και εύκολα.

## Περιεχόμενα

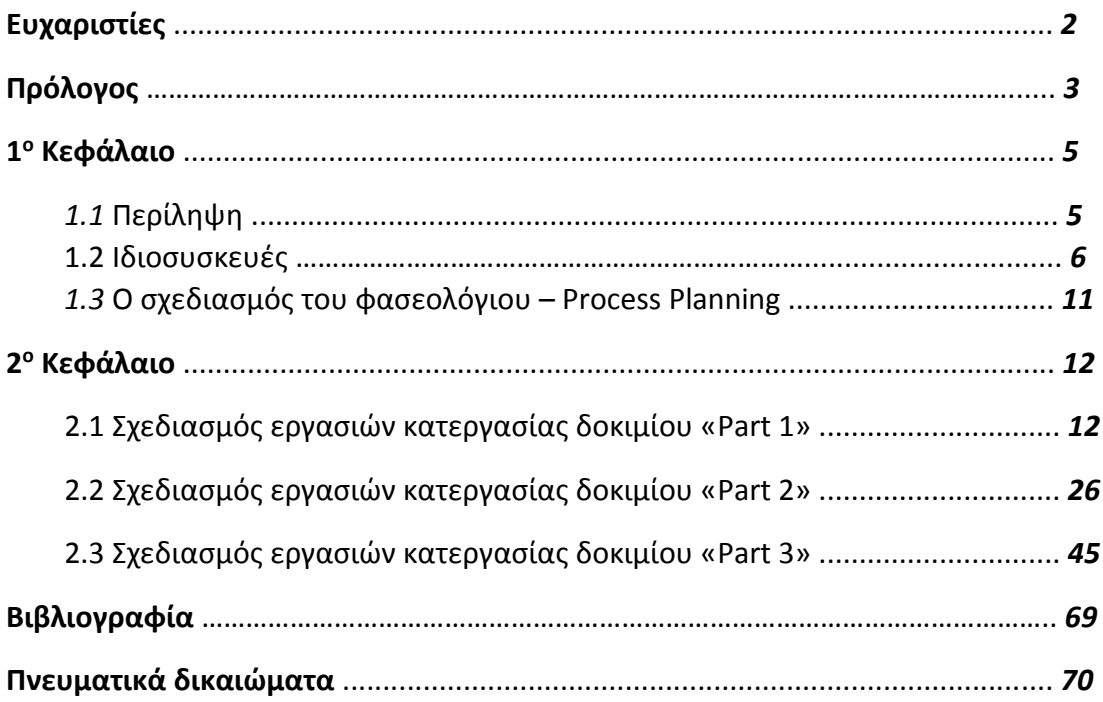

# **1 <sup>ο</sup> ΚΕΦΑΛΑΙΟ 1.1 Περίληψη**

 Όπως αναφερθήκαμε και στον πρόλογο, με την παρούσα πτυχιακή εργασία ασχοληθήκαμε με τον σχεδιασμό και τη δημιουργία φασεολόγιων σε τρία διαφορετικά τεμάχια. Για να επιτευχθεί αυτό είχαμε στα χερία μας τρία μηχανολογικά σχέδια που αφορούσαν μικρά εξαρτήματα από μηχανολογικά μέρη αεροσκάφους.

 Για αρχή χρειάστηκε να κατανοήσουμε τα σχέδια που μας δώθηκαν με συγκέντρωση και σκέψη ώστε στη συνέχεια να μπορέσουμε να τα σχεδιάσουμε στο Autodesk INVENTOR. Με τις βασικές γνώσεις που αποκομήσαμε από τη σχολή μας για το συγκεκριμένο πρόγραμμα αλλά και με αρκετή μετέπειτα αφοσίωση, μελέτη και συνεχή έρευνα διαδικτυακά καταφέραμε να πάμε ένα βήμα πιο πέρα και να είμαστε σε θέση να σχεδιάζουμε ολοένα και πιο δύσκολα και απαιτητικά σχέδια.

 Στη συνέχεια μόλις τελιώσαμε με τον σχεδιασμό των τεμαχίων ξεκινήσαμε να δουλεύουμε πειραματικά σχεδιάζοντας τον τρόπο με τον οποίο θα γίνει η κατασκευή του κάθε τεμαχίου «φάση-φάση» από τη στιγμή που παίρνουμε στα χέρια μας ένα κομμάτι αλουμινίου, μέχρι τη στιγμή που το μετατρέπουμε σε εξάρτημα.

 Σκοπός μας ήταν να δείξουμε στον εκάστοτε ενδιαφερόμενο τον πιο γρήγορο, αποτελεσματικό αλλά και συνάμα απλό τρόπο με τις λιγότερες τοποθετήσεις του τεμαχίου επάνω στην εργαλειομηχανή, χρησιμοποιώντας σε μερικές περιπτώσεις ιδιοσυσκευές που κάνοντας χρήση αυτών απλουστεύεται ακόμη πιο πολύ η διαδικασία παραγωγής.

### **1.2 Ιδιοσυσκευές**

 Για τη διαμόρφωση των ημικατεργασμένων μεταλλικών υλικών με μηχανική κοπή στο Μηχαανουργείο, με σκοπό τη μεταποίηση τους σε στοιχεία μηχανών, στην παραγωγή, κατά μονάδα, στην ομαδική και στη μαζική παραγωγή μηχανολογικών προιόντων, ακολουθείται προκαθορισμένη πορεία εργασίας.

 Κάθε πορεία εργασίας χαρακτηρίζεται από τα βασικά στάδια κατεργασίας και τα βοηθητικά στάδια κατεργασίας.

**Βασικά στάδια** κατεργασίας είναι για παράδειγμα :

- **1. Η διάνοιξη οπών**
- **2. Η γλύφανση**
- **3. Η τόρνευση**
- **4. Το πλάνισμα**
- **5. Το φρεζάρισμα**
- **6. Η λείανση**

**Βοηθητικά στάδια** κατεργασίας είναι **:** 

- 1. Η χάραξη
- 2. Η τοποθέτηση και στερέωση της εργασίας στην εργαλειομηχανή
- 3. Το κεντράρισμα της εργασίας σε σχέση με το κοπτικό εργαλείο
- 4. Η μέτρηση των διαστάσεων της εργασίας στα σημεία που υποβάλλονται σε μηχανική κατεργασία
- 5. Η ελευθέρωση και αφαίρεση της εργασίας από την εργαλειομηχανή

 Ο συνολικός χρόνος παραγωγής ανά τεμάχιο ενός ορισμένου στοιχείου μηχανής είναι το άρθροισμα του συνολικού χρόνου των επιμέρους μηχανικών κατεργασιών και του συνολικού χρόνου των βοηθητικών εργασιών.

### **Χρόνος παραγωγής / Τεμάχιο ορισμένου στοιχείου = Συνολικός χρόνος των βασικών σταδίων κατεργασίας + Συνολικός χρόνος των βοηθητικών σταδίων κατεργασίας**

 Ο συνολικός χρόνος που είναι απαραίτητος για τα βοηθητικά στάδια κατεργασίας ενός στοιχείου μηχανής εξαρτάται από την κάθε περίπτωση στοιχείου. Σε αρκετές περιπτώσεις αποτελεί μέχρι και το 80% του συνολικού χρόνου παραγωγής του στοιχείου αυτού. Κατά τις ποικίλες κατεργασίες διαμόρφωσης των μεταλλικών υλικών μη μηχανική κοπή στα Μηχανουργεία χρησιμοποιούνται κατάλληλες στην κάθε περίπτωση **ιδιοσυσκευες. (and fixtures)**

 Με τις **ιδιοσυσκευές** επιτυγχάνεται συντόμευση, στο ελάχιστο δυνατό, του συνολικού χρόνου που είναι απαραίτητος για την εκτέλεση των βοηθητικών σταδίων κατεργασίας. Αυτό καθιστά την πορεία κατασκευής των διαφόρων στοιχείων μηχανών πιο σύντομη και πιο οικονομική. Επομένως και το κόστος των μηχανολογικών προιόντων χαμηλότερο.

 **Ιδιοσυσκευές** είναι τα ειδικά επιπρόσθετα εκείνα προσαρτήματα που χρησιμοποιούνται στις εργαλειομηχανές γενικής χρήσης κατά κύριο λόγο, με σκοπό :

- **1. Τη σύσφιξη, σε πολύ σύντομο χρόνο και τη σταθερή συγκράτηση της εργασίας στην προκαθορισμένη θέση κατεργασίας σε σχέση με το κοπτικό εργαλείο.**
- **2. Την καθοδήγηση του κοπτικού εργαλείου της εργαλειομηχανής για ακριβή κατεργασία ή ταυτόχρονα.**
- **3. Τη σύσφιξη και σταθερή συγκράτηση της εργασίας και την καθοδήγηση του κοπτικου εργαλείου και τέλος**
- **4. Τη γρήγορη αποσύσφιξη και αφαίρεση της εργασίας από την εργαλειομηχανή.**

 Ο αριθμός τεμαχίων ενός ορισμένου στοιχείου που πρέπει να υποστούν κατεργασία μηχανικής κοπής σε προκαθορισμένο χρόνο, καθορίζει αποφασιστικά κατά πόσο επιβάλλεται η χρησιμοποίηση ιδιοσυσκευής ή οχι. **Η χρησιμοποίηση ιδιοσυσκευής στην παραγωγή προκαθορισμένου αριθμού τεμαχίων ενός συγκεκριμένου στοιχείου μηχανής κρίνεται σκόπιμη, όταν η εξοικονόμηση σε ημερομίσθια και ενέργεια (ηλεκτρική ενέργεια), που προκύπτει από τη χρησιμοποίηση της ιδιοσυσκευής, υπερβαίνει το κόστος κατασκευής της ιδιοσυσκευής.**

 Συχνά κατασκευάζονται και χρησιμοποιούνται ιδιοσυσκευές, ακόμη και σε περιπτώσεις όπου ο αριθμός των τεμαχίων που θα υποστούν κατεργασίες μηχανικής κοπής είναι μικρός. Καθοριστικοί παράγοντες για τη σκοπιμότητα χρησιμοποίησης ιδιοσυσκευής στις περιπτώσεις αυτές είναι.

- 1. Η ελάττωση του χρόνου κατεργασίας και επομένως η εξοικονόμηση χρόνου.
- 2. Η ομοιομορφία στην κατασκευή όλων των τεμαχίων και εξασφάλιση της εναλλακτικότητας των στοιχείων που παράγονται.
- 3. Η μεγαλύτερη ακρίβεια κατεργασίας (μέσα στα προκαθορισμένα πλαίσια ανοχών κατεργασίας), που επιτυγχάνεται με τη χρησιμοποίηση ιδιοσυσκευών.

 Η χρησιμοποίηση **ιδιοσυσκευών** στην **ομαδική** και στη **μαζική** παραγωγή μηχανολογικών προιόντων προσφέρει τα ακόλουθα πλεονεκτήματα:

- 1. Αποφυγή της εργασίας χάραξης των τεμαχίων που είναι απαραίτητη στην παραγωγή κατά μονάδα χωρίς χρήση ιδιοσυσκευών και επομένως εξοικονόμηση πολύτιμου χρόνου.
- 2. Άμεση και ασφαλής σύσφιξη και συγκράτηση της εργασίας και άμεση αποσύσφιξη και αφαίρεση της εργασίας από την ιδιοσυσκευή.
- 3. Επιπρόσθετη εξοικονόμηση χρόνου, γιατί με τη χρησιμοποίηση ιδιοσυσκευών επιτυγχάνεται σημαντική ελάττωση του χρόνου κατεργασίας ανά τεμάχιο ενός ορισμένου στοιχείου.
- 4. Σταθερή ποιότητα και ακρίβεια κατεργασίας για όλα τα τεμάχια που υποβάλλονται σε κατεργασίες μηχανικής κοπής με τη βοήθεια ιδιοσυσκευής. Και τούτο χωρίς να χρησιμοποιείται εξειδικευμένο προσωπικό για την εκτέλεση των εργασιών αυτών.
- 5. Εξοικονόμηση χρημάτων από ημερομίσθια, γιατί οι απολαβές του ανειδίκευτου προσωπικού που μπορεί να χρησιμοποιηθεί στην

παραγωγή είναι χαμηλότερες από εκείνες του εξειδικευμένου προσωπικού.

- 6. Εξοικονόμηση προσωπικού, γιατί με τη χρησιμοποίηση ιδιοσυσκευών είναι δυνατό ένας τεχνίτης να χειρίζεται περισσότερες από μια εργαλειομηχανές.
- 7. Καλύτερη αξιοποίηση των εργαλειομηχανών που αποτελούν σοβαρές παραγωγικές επενδύσεις.
- 8. Με τη χρησιμοποίηση ιδιοσυσκευών εξασφαλίζεται η εναλλακτικότητα των στοιχείων που παράγονται.
- 9. Για το χειρισμό των ιδιοσυσκευών απαιτείται ελάχιστη συνήθως χειρωνακτική προσπάθεια από τους τεχνίτες.
- 10. Οι ιδιοσυσκευές συντελούν στον περιορισμό, στο ελάχιστο δυνατό, των πολλαπλών κινδύνων ατυχημάτων.

### **Σώματα ιδιοσυσκευών**

 Όλα τα επιμέρους στοιχεία συναρμολογούνται στο σώμα της ιδιοσυσκευής σταθερά ή με τρόπο που να κινούνται ανάλογα με τις απαιτήσεις λειτουργίας της ιδιοσυσκευής.

 Η δυνατότητα γρήγορης και εύκολης τοποθέτησης της εργασίας στην ιδιοσυσκευή για κατεργασία άμεσης και εύκολης αφαίρεσης της εργασίας από την ιδιοσυσκευή μετά την κατεργασία πρέπει να τυγχάνουν ιδιαίτερης μελέτης και φροντίδας κατά τη σχεδίαση και την κατασκευή της ιδιοσυσκευής.

Τα σώματα ιδιοσυσκευών κατασκευάζονται συνήθως με έναν από τους ακόλουθους τρόπους :

- 1. Κατασκευή κατά τεμάχια που συναρμολογούνται και κοχλιώνονται μεταξύ τους – κοχλιωτή κατασκευή. Τα τεμάχια στην περίπτωση αυτή μπορεί να είναι χυτά, από χαλύβδινα ελάσματα ή από άλλα ημικατεργασμένα μεταλλικά υλικά τυποποιημένων διατομών (L, T, Ι, Π κ.α)
- 2. Κατασκευή κατά τεμάχια από χαλύβδινα ελάσματα ή από άλλα ημικατεργασμένα μεταλλικά υλικά τυποποιημένων διατομών που

συναρμολογούνται και συγκολλούνται μεταξύ τους – συγκολλητή κατασκευή.

3. Ολόσωμη χυτευτή κατασκευή από χυτοσίδηρο.

Στο σχήμα που ακολουθεί φαίνονται κάποια στοιχεία σύσφιξης της εργασίας στις ιδιοσυσκευές.

**Κοχλίες, περικόχλια, σφήνες, έκκεντρα και άλλα στοιχεία σύσφιξης της εργασίας στις ιδιοσυσκευές**

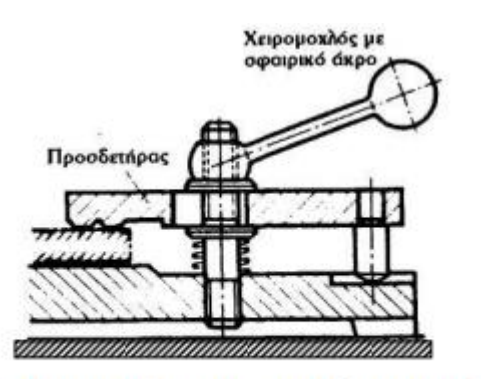

Σχ. 9/16: Χρήση συνηθισμένου χειρομοχλού σύσφιγξης

### **1.3 Ο σχεδιασμός του φασεολόγιου (process planning)**

 Ο **σχεδιασμός του φασεολόγιου** μπορεί να οριστεί ως ο συστηματικός καθορισμός των λεπτομερών μεθόδων, από τις οποίες τα κομμάτια ή τα μέρη (λαμβάνοντας υπόψην ένα συναρμολόγημα) μπορούν να κατασκευαστούν οικονομικά και ανταγωνιστικά από αρχικά στάδια (ακατέργαστο υλικό) στο τελικό στάδιο-αποτέλεσμα.

 Τα γεωμετρικά χαρακτηριστικά, τα διαστασιολογημένα μεγέθη, οι ανοχές, τα υλικά και το φινίρισμα αναλύονται και αξιολογούνται για να καθορίσουν την κατάλληλη συχνότητα χειρισμού της κατεργασίας, οι οποίες βασίζονται σε συγκεκριμένα διαθέσιμα μηχανήματα ή χώρους εργασίας. Γενικά η εισαγωγή στη μέθοδο σχεδίασης είναι τα δεδομένα ενός σχεδίου, τα δεδομένα ακατέργαστων υλικών, τα δεδομένα λειτουργίας (μηχανικά δεδομένα, δεδομένα εργαλείων κλπ), δεδομένα ποιοτικών προδιαγραφών και δεδομένα παραγωγικού τύπου. Το αποτέλεσμα της διαδικασίας αυτής είναι το **φασεολόγιο**.

 Το φασεολόγιο συχνά καταγράφεται σε συγκεκριμένη μορφή και ονομάζεται **φύλλο φάσεων**. Τα φύλλα των φάσεων μπορεί να αναφέρονται με διαφορετικές ονομασίες όπως : φύλλα διαδικασίας, φύλλα λειτουργίας, φύλλα σχεδιασμού, φύλλα πορείας, σχέδια διαδρομών ή μέρη προγράμματος. Το φασεολόγιο μπορεί να είναι ένα σημαντικό αρχείο για την παραγωγική διοίκηση. Το φασεολόγιο μπορεί να χρησιμοποιηθεί για τη διαχείρηση της παραγωγής, τη διασφάλιση της ποιότητας του προιόντος και τη βελτιστοποίηση της παραγωγικής αλληλουχίας.

### **2 <sup>ο</sup> ΚΕΦΑΛΑΙΟ**

### **2.1 Σχεδιασμός εργασιών κατεργασίας δοκιμίου Part-1**

( Process planning )

Όνομα δοκιμίου : Part-1 Διαστάσεις πρώτης ύλης : 70mm x 60mm x 45mm Αριθμός φάσεων κατεργασίας : 3 Εργαλειομηχανή : Οποιοδήποτε τριαξονικό CNC κέντρο κατεργασίας

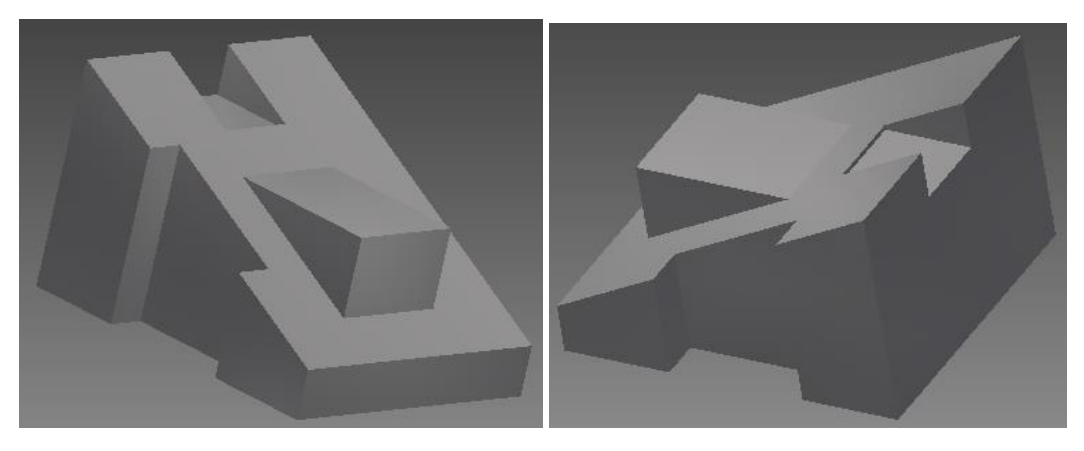

 *Απεικόνηση δοκιμίου (3D) σε τρισδιάστατη μορφή.*

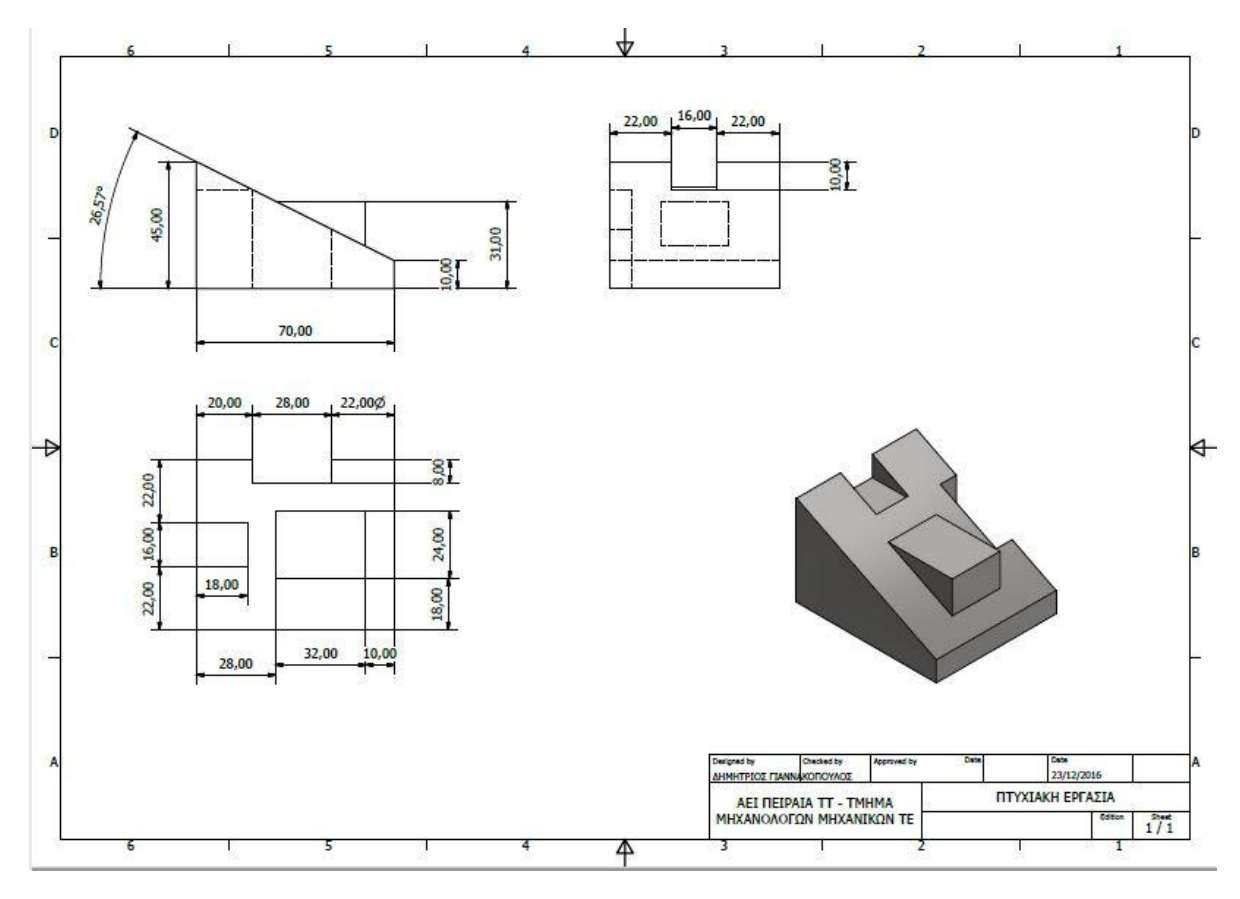

 **ΚΑΤΑΣΚΕΥΑΣΤΙΚΟ ΣΧΕΔΙΟ ΔΟΚΙΜΙΟΥ** 

#### **1 <sup>Η</sup> ΦΑΣΗ ΚΑΤΕΡΓΑΣΙΑΣ**

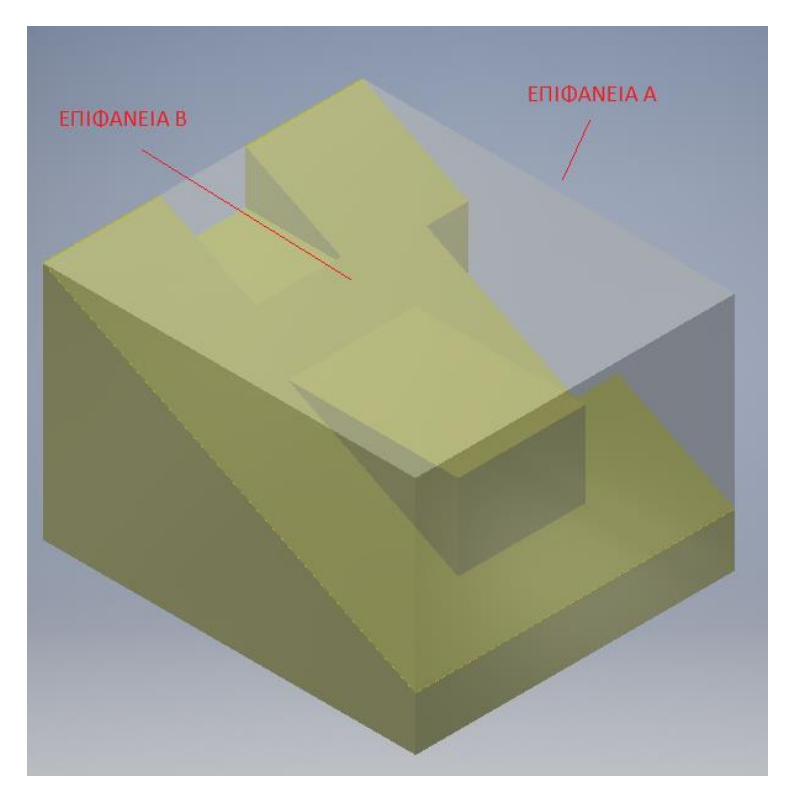

*Διαστάσεις 1ης ύλης πριν την κατεργασία, 70x60x45 mm. Τοποθέτηση δοκιμίου στη μέγγενη για κατεργασία στην επιφάνεια Α*

*Βήμα 1<sup>ο</sup> : Κατεργασία διαμόρφωσης στην επιφάνεια Α – δημιουργία αυλακίου με διαστάσεις 28x8 mm ( ΕΙΚΟΝΕΣ 2, 3). Χρησιμοποιώντας "Single tooth cutter" για κοπτικό εργαλείο, παράδειγμα κοπτικού στην εικόνα παρακάτω.*

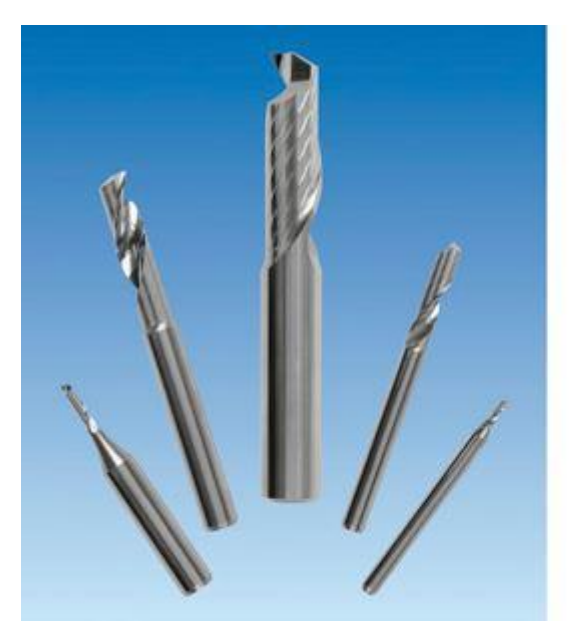

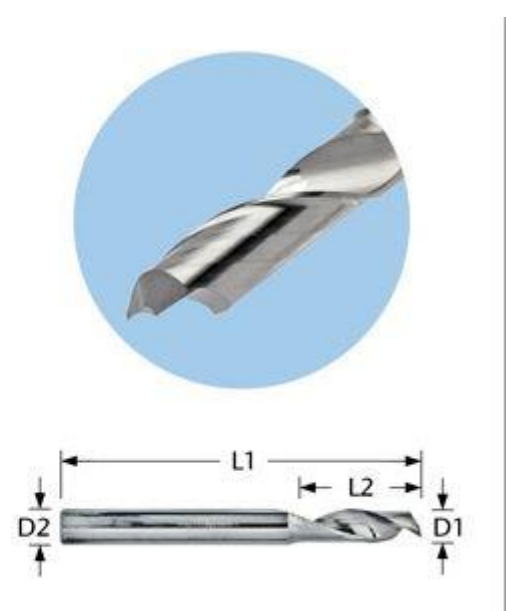

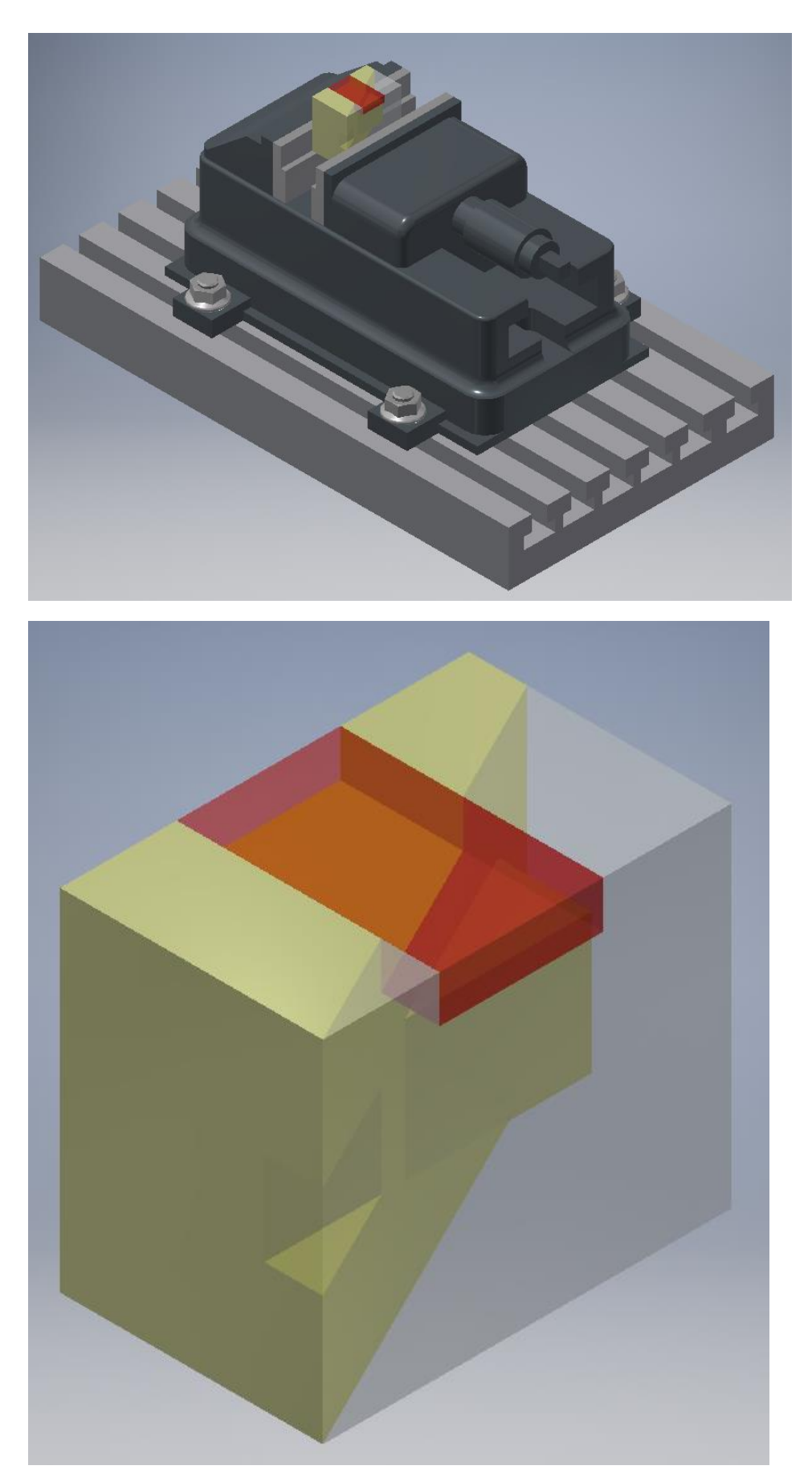

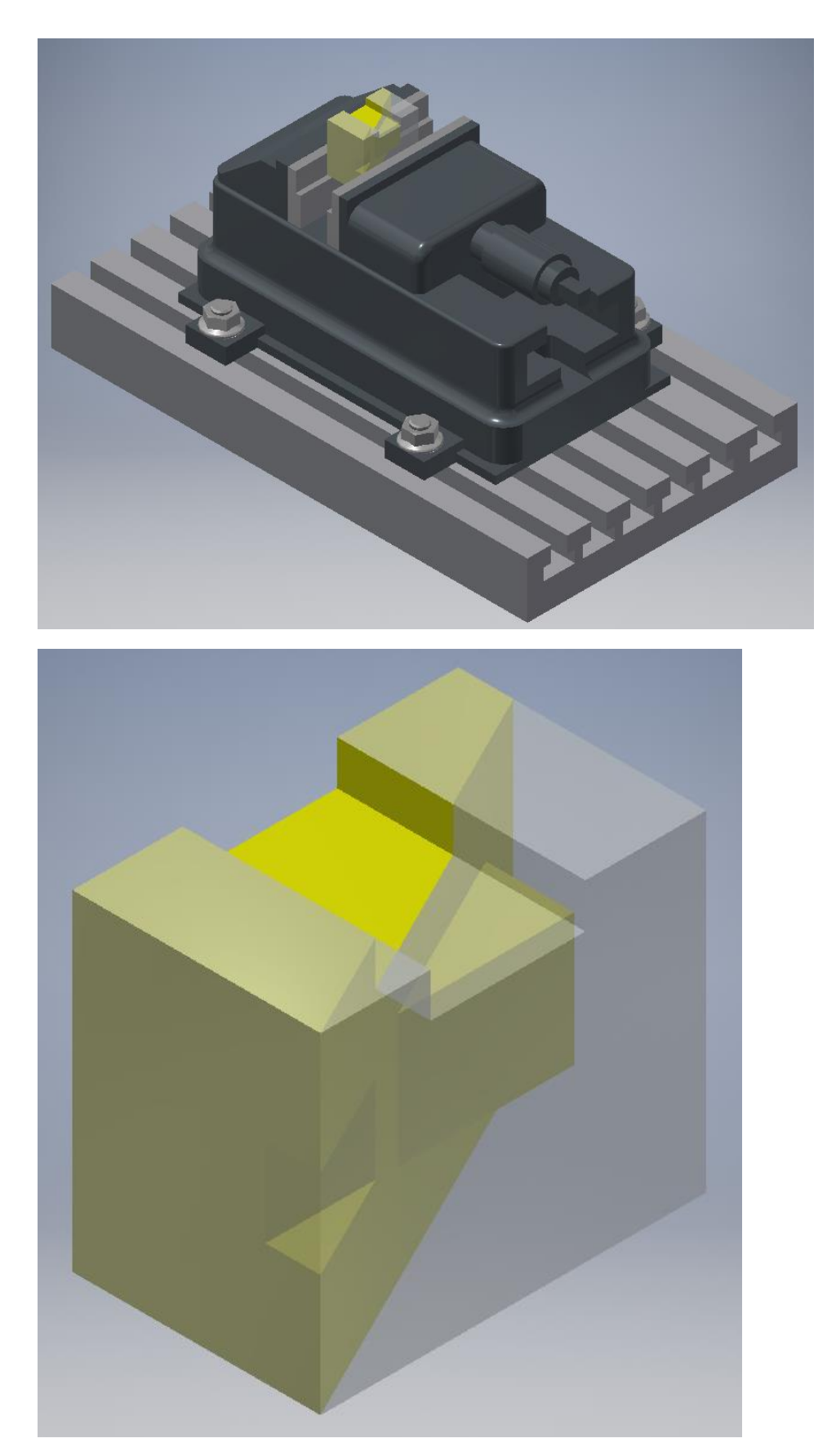

### **2 <sup>η</sup> ΦΑΣΗ ΚΑΤΕΡΓΑΣΙΑΣ**

*Τοποθέτηση δοκιμίου στη μέγγενη για κατεργασία στην επιφάνεια Β*

*Βήμα 1<sup>ο</sup> : Ξεχόνδρισμα στην επιφάνεια Β, αφαίρεση υλικού πάχους 14mm ( ΕΙΚΟΝΑ 4, 5 )*

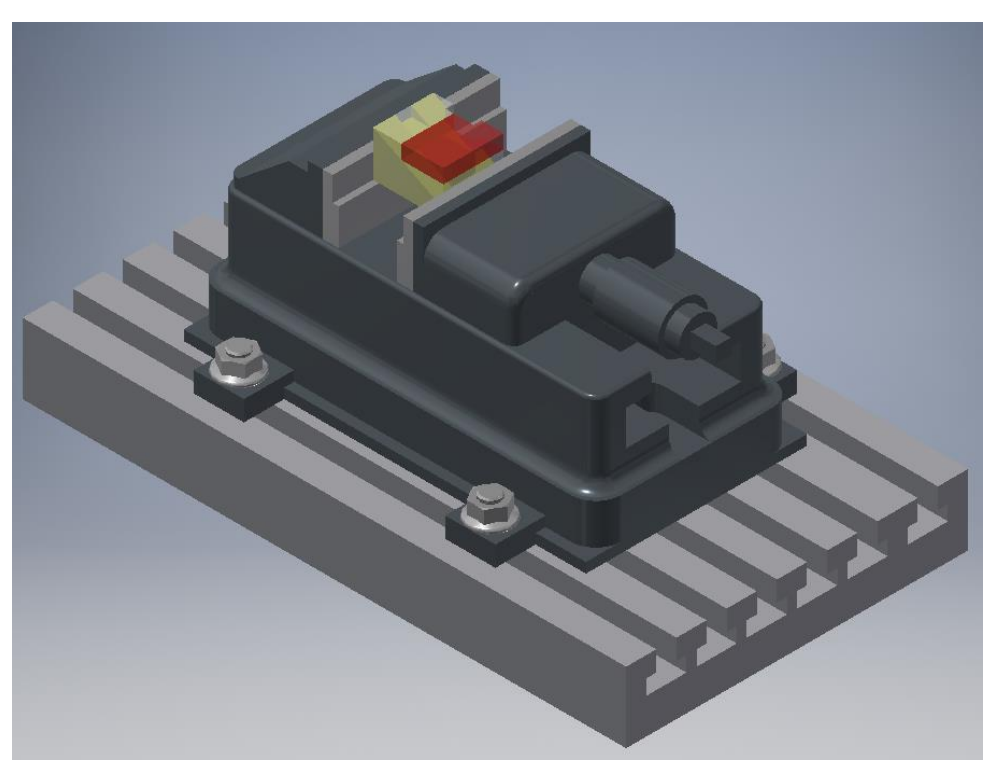

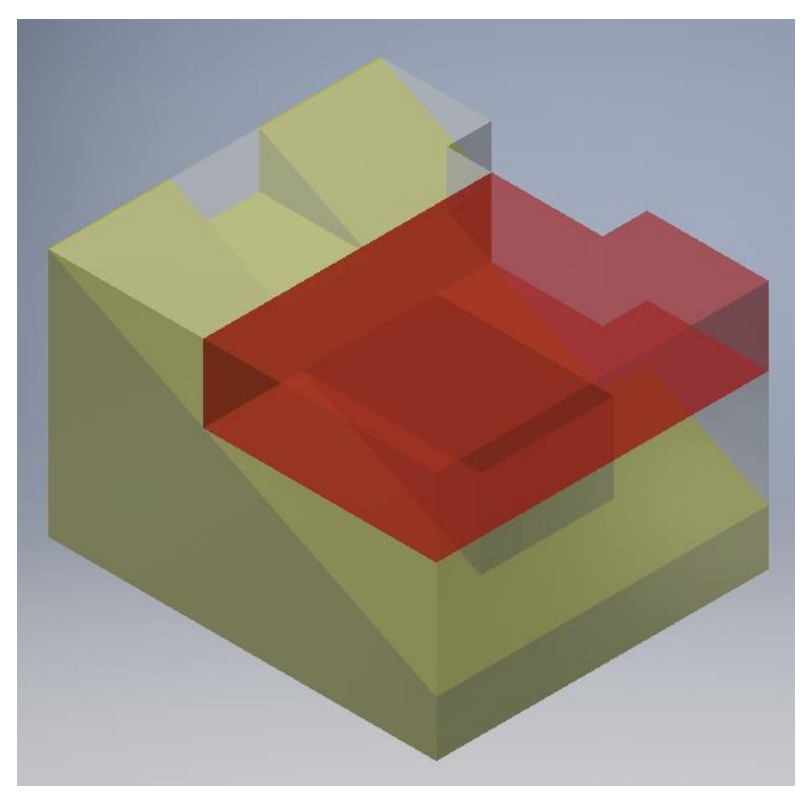

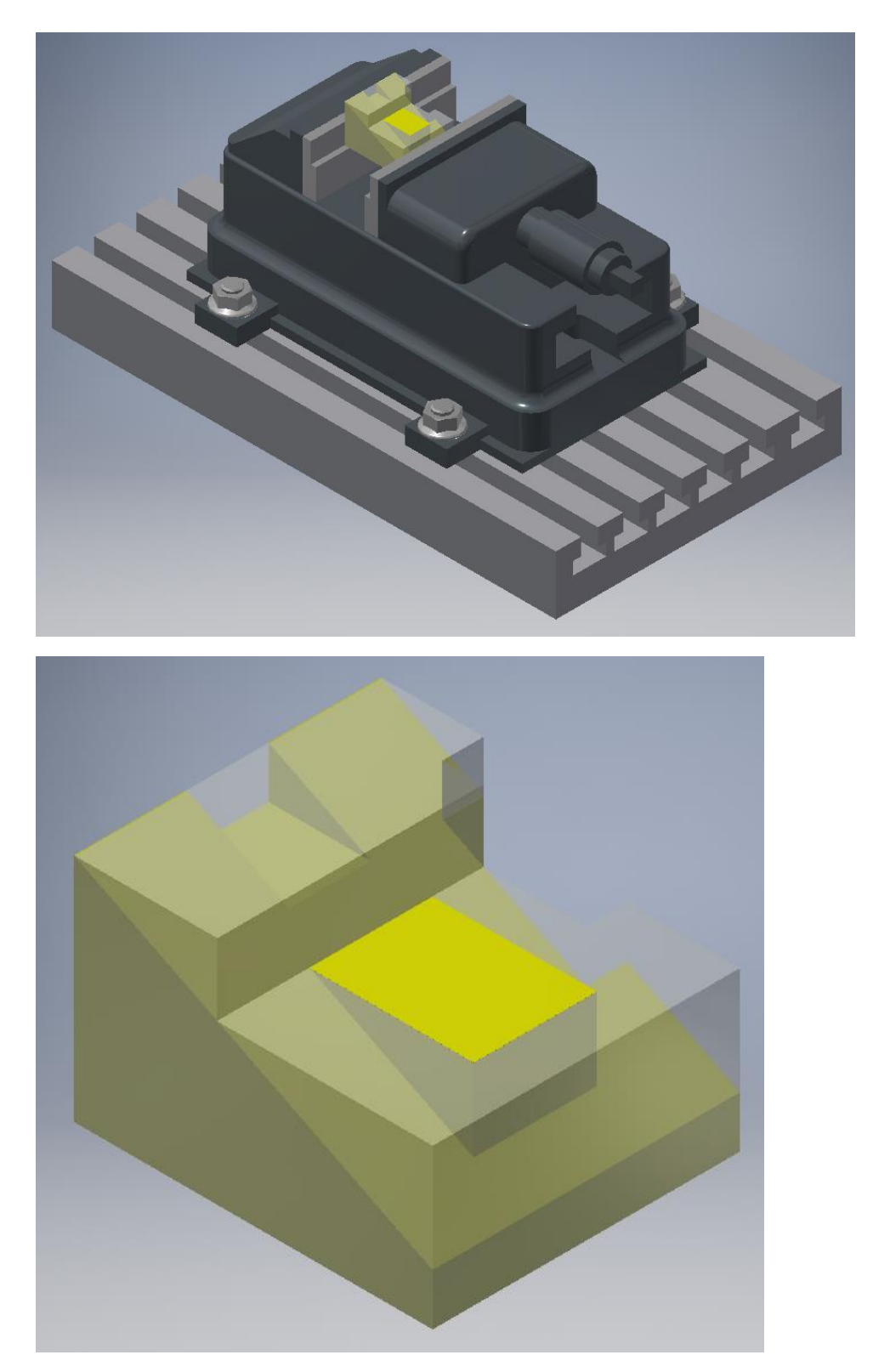

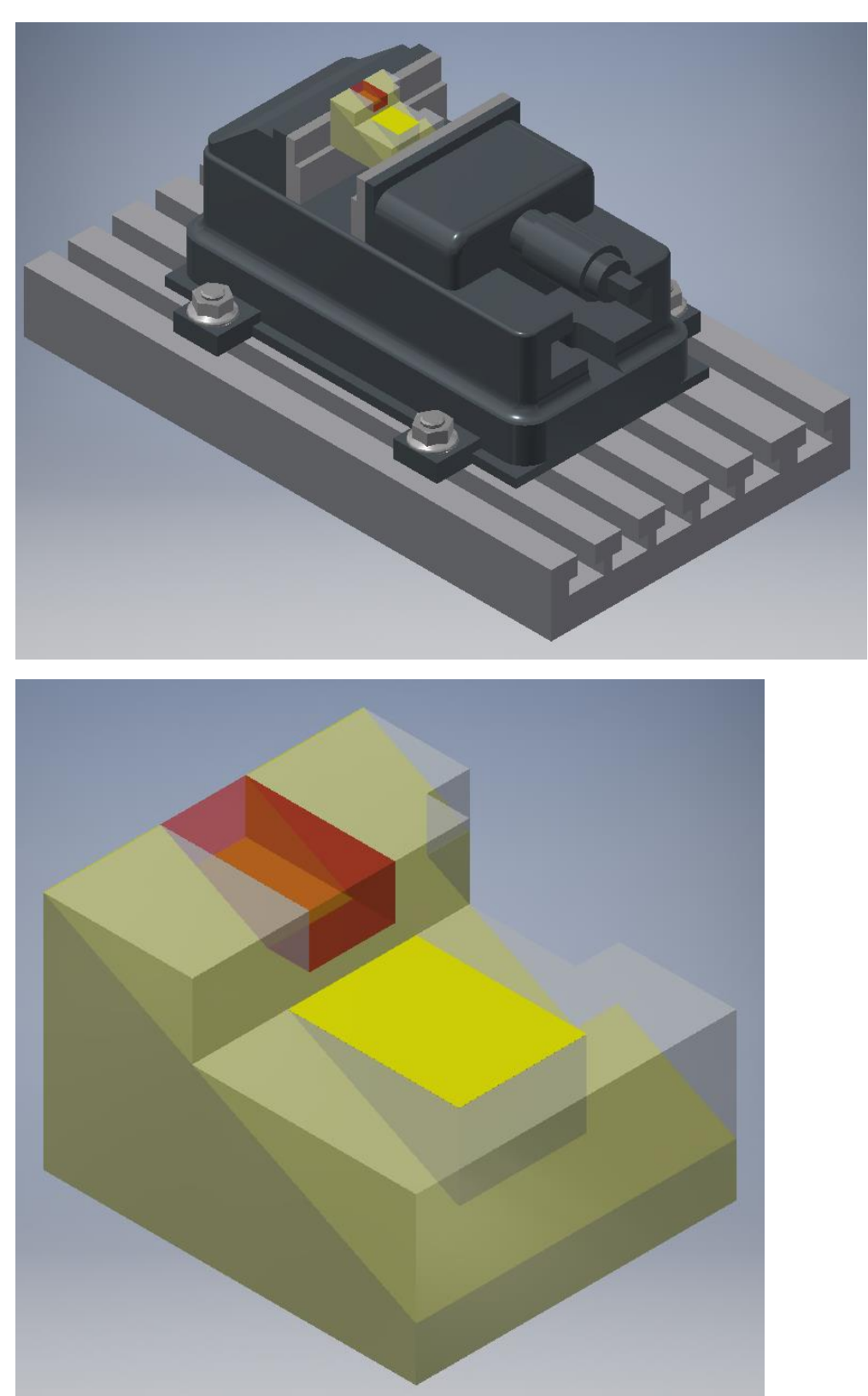

*Βήμα 2<sup>ο</sup> : Κατεργασία διαμόρφωσης – δημιουργία αυλακίου με διαστάσεις 16x10mm ( EIKONA 6, 7)*

*EIKONA 6*

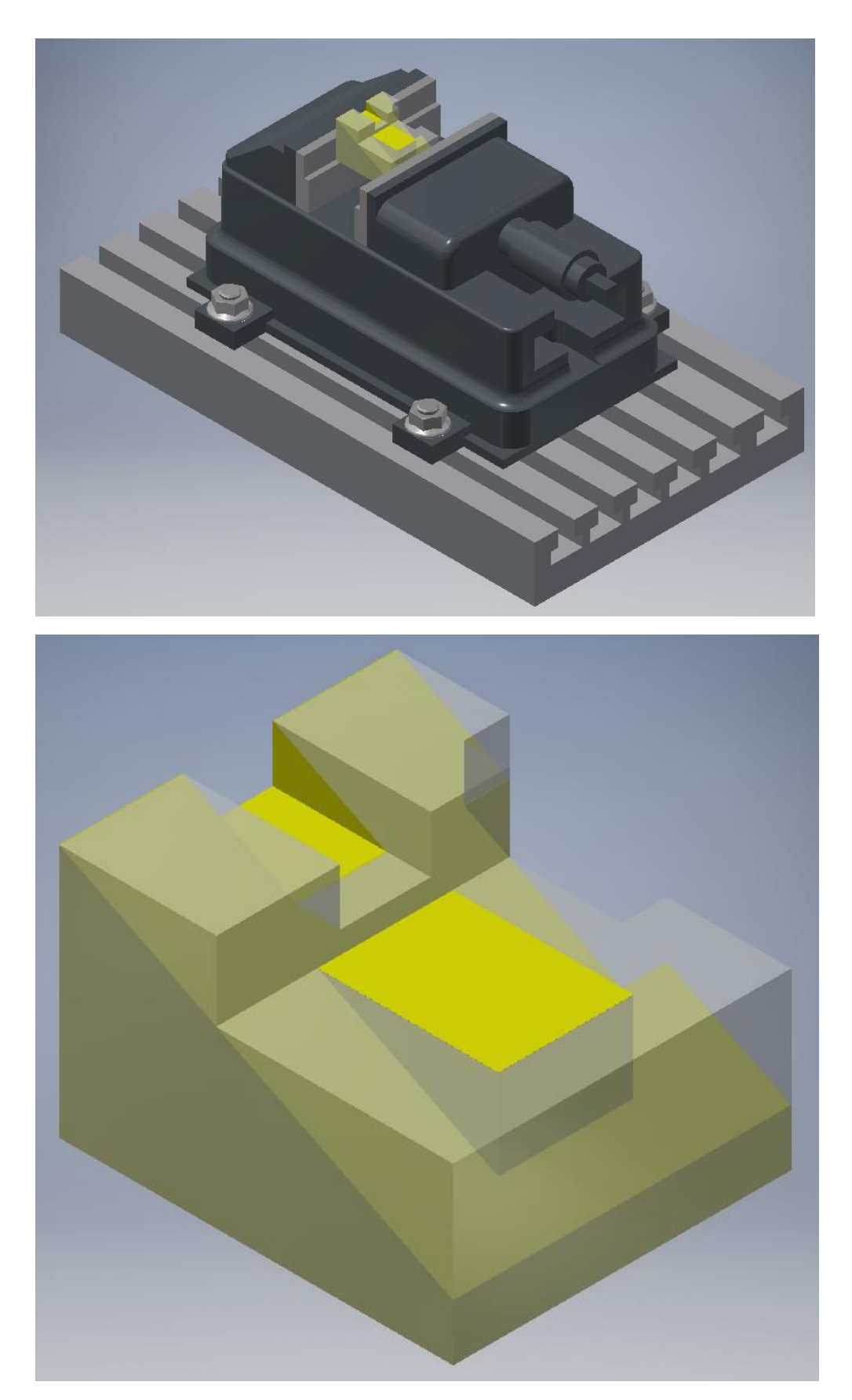

*EIKONA 7*

### **3 <sup>η</sup> ΦΑΣΗ ΚΑΤΕΡΓΑΣΙΑΣ**

*Στην 3<sup>η</sup> φάση κατεργασίας έχουμε στήρηξη του δοκιμίου σε ιδιοσυσκευή με 26.57 μοίρες για ειδική κατεργασία που θα μας δώσει το αποτέλεσμα που ζητήθηκε. Η ιδιοσυσκευή εικόνίζεται παρακάτω.*

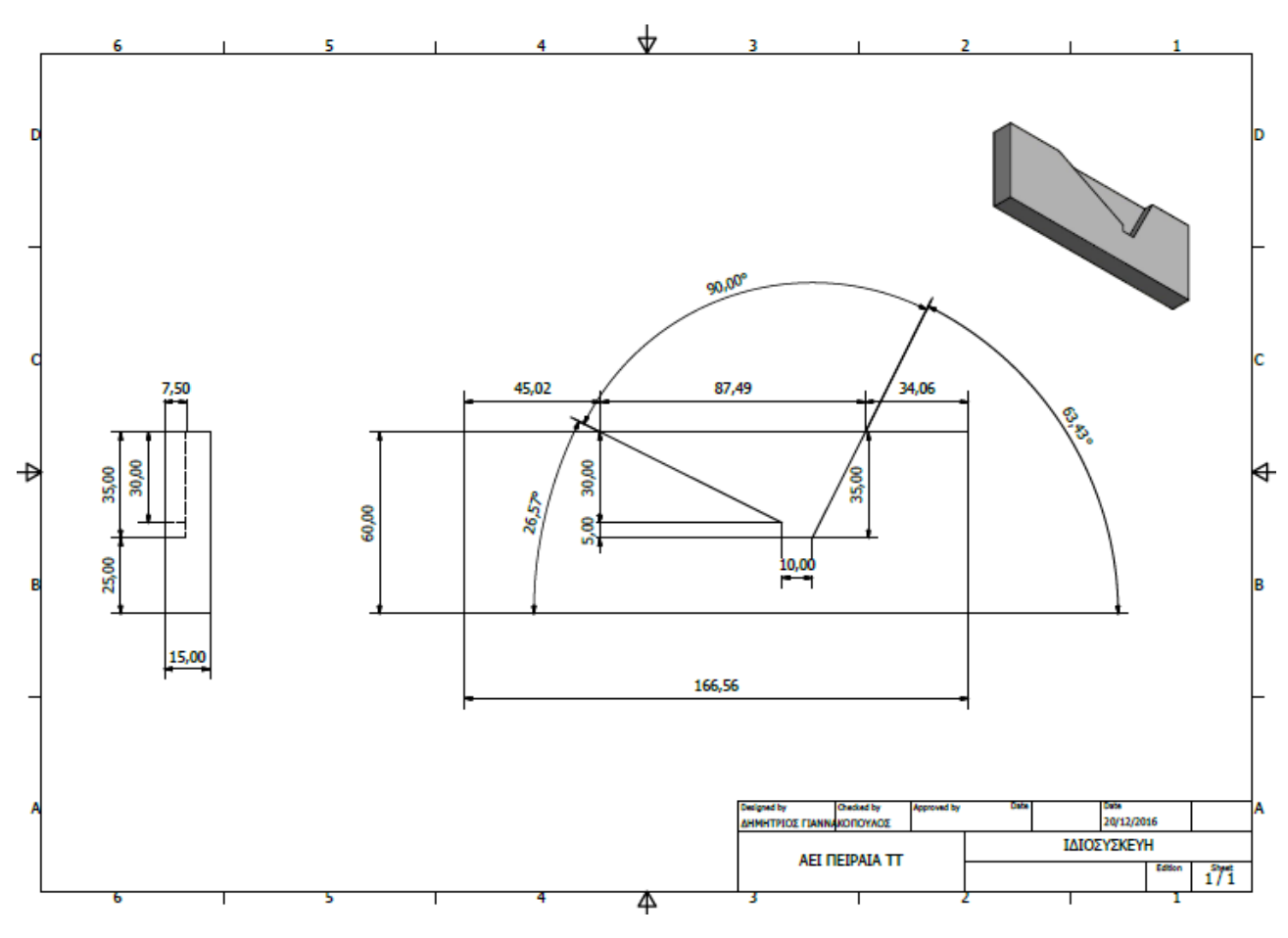

 **ΜΗΧΑΝΟΛΟΓΙΚΟ ΣΧΕΔΙΟ ΙΔΙΟΣΥΣΚΕΥΗΣ**

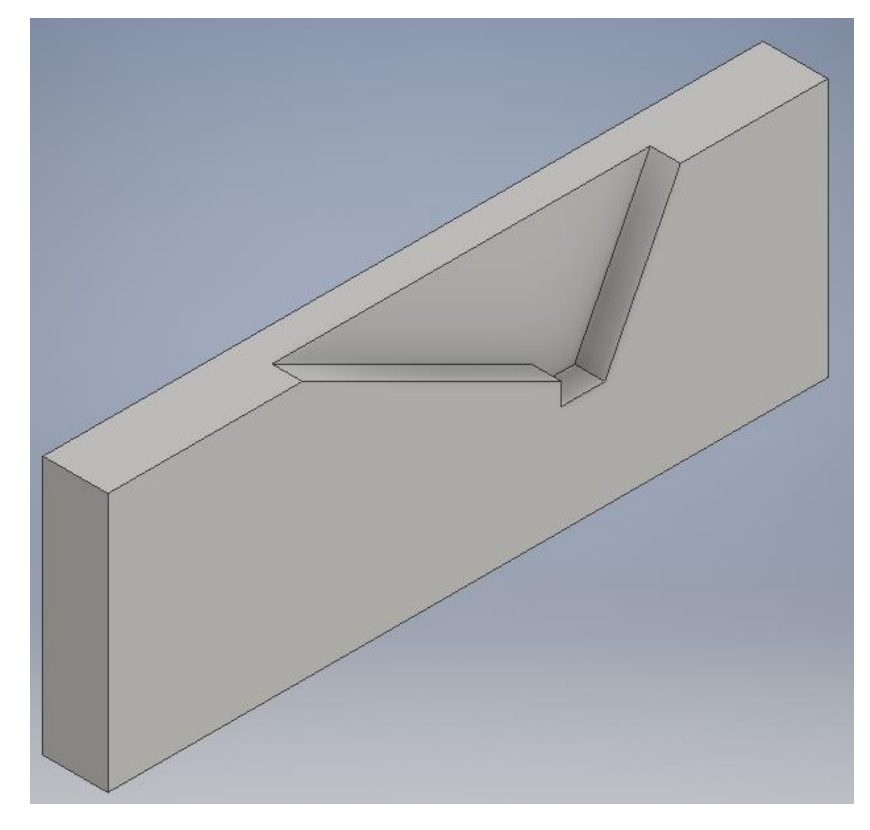

 **ΑΠΕΙΚΟΝΗΣΗ ΙΔΙΟΣΥΣΚΕΥΗΣ ΣΕ ΤΡΙΣΔΙΑΣΤΑΤΗ (3D) ΜΟΡΦΗ***.*

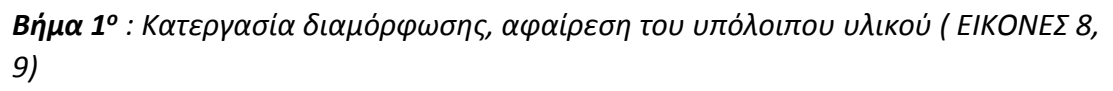

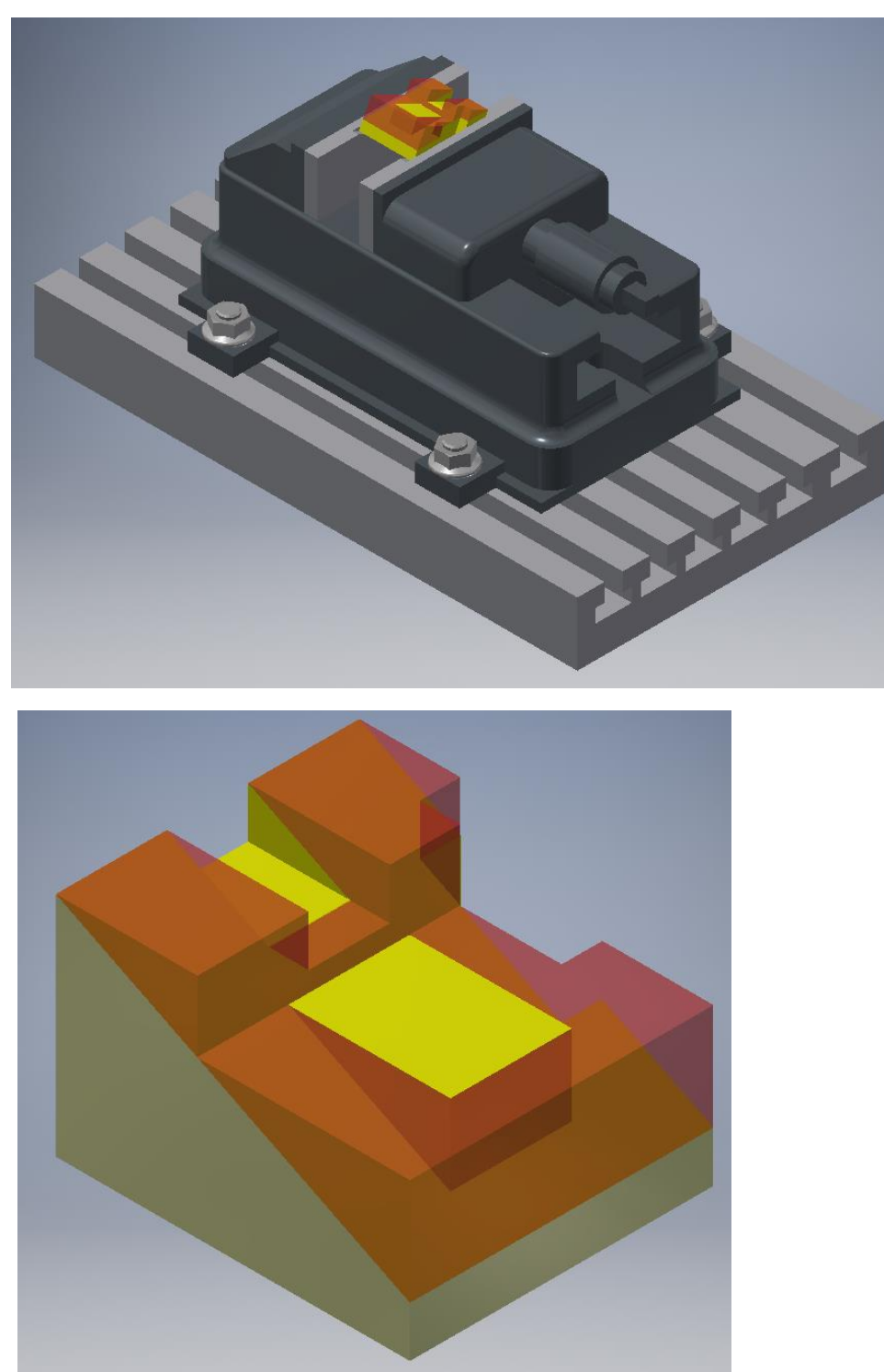

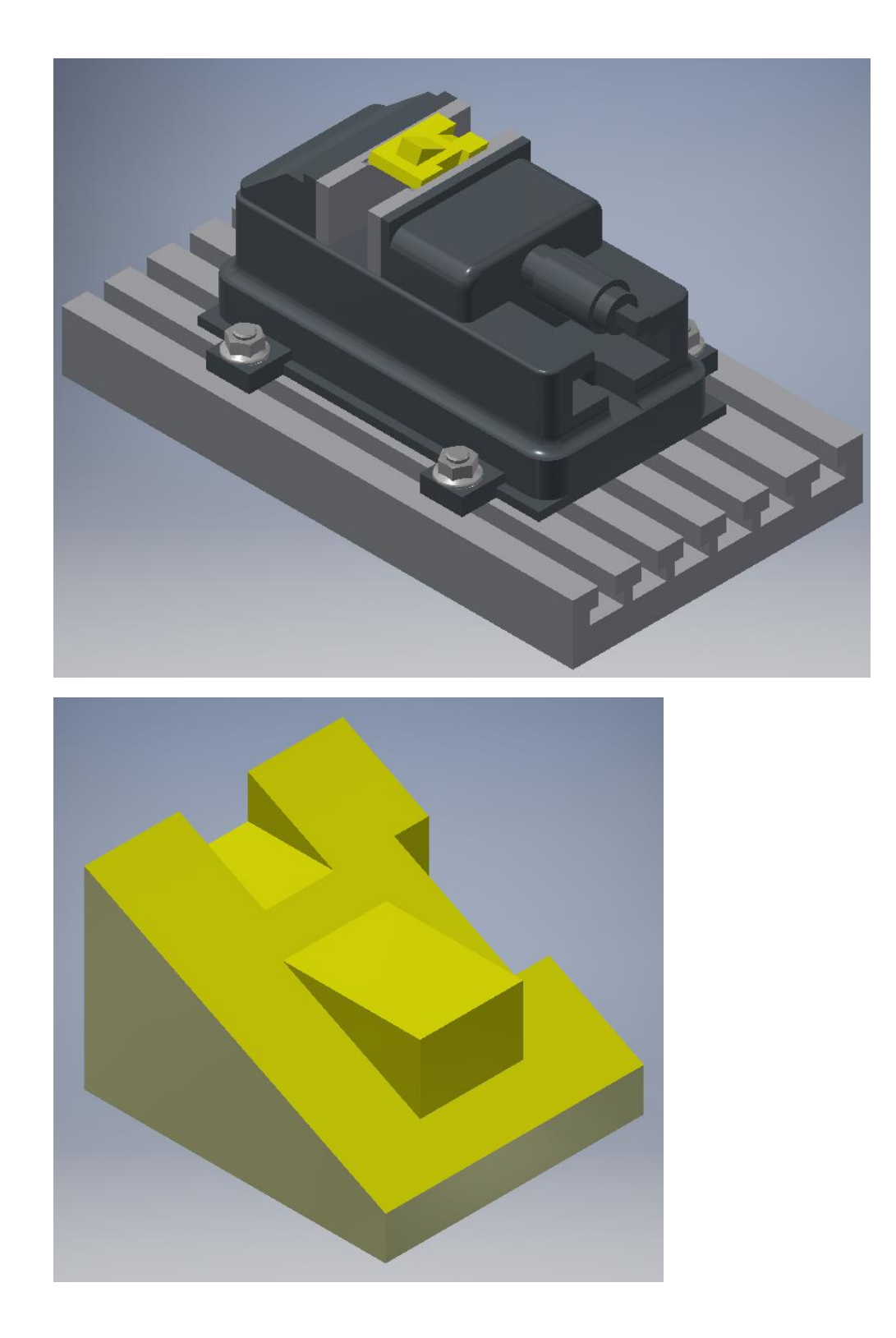

### **ΤΕΛΟΣ ΦΑΣΕΩΝ ΚΑΤΕΡΓΑΣΙΑΣ**

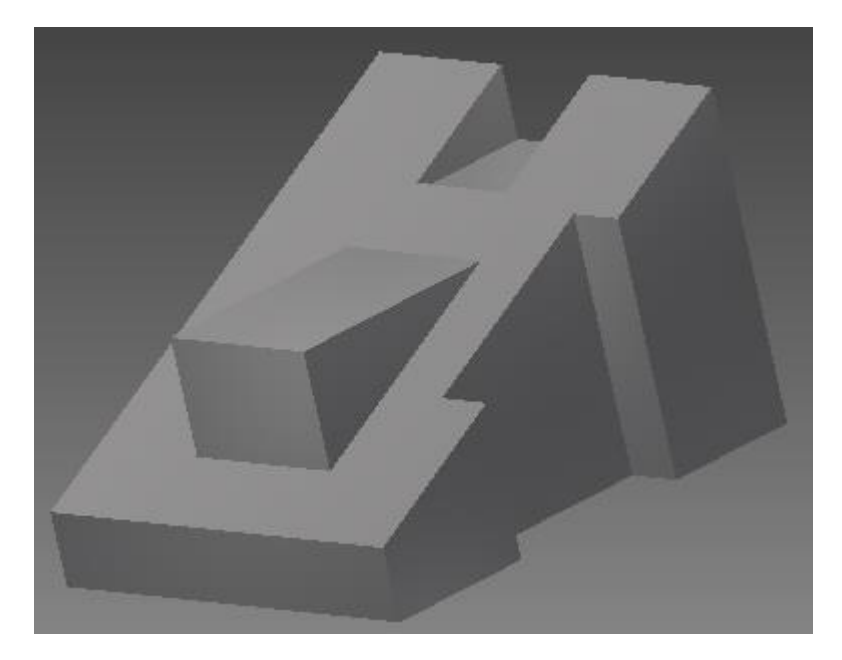

 *Τελικό προιόν.*

#### -Παρατηρήσεις-

Το χρώμα κίτρινο είναι ενδεικτικό και δεν αφορά το χρώμα του τελικού προιόντος. Χρησιμοποιήθηκε για να τονίσει και να δείξει στον ενδιαφερόμενο την κάθε φάση κατεργασίας ξεχωριστά καθώς και το αποτέλεσμα.

Το κόκκινο χρώμα που χρησιμοποιήθηκε ήταν για να δείξουμε στον ενδιαφερόμενο την περιοχή που θα γίνει η κατεργασία στο κάθε βήμα όπου μετά ακολουθούσε το αποτέλεσμα.

Για το τεμάχιο έγιναν δύο (3) διαφορετικές τοποθετήσεις επάνω στην εργαλειομηχανή CNC.

Τo προγράμμα που χρησιμοποιήθηκε για τον σχεδιασμό, την επεξεργασία και την απεικόνηση του τεμαχίου ήταν το : Autodesk INVENTOR Professional 2016

### **2.2 Σχεδιασμός εργασιών κατεργασίας δοκιμίου Part-2**

( Process planning )

Όνομα δοκιμίου : Part-2

Διαστάσεις πρώτης ύλης : 85mm x 65mm x 60mm

Αριθμός φάσεων κατεργασίας : 2

Εργαλειομηχανή : Οποιοδήποτε τριαξονικό CNC κέντρο κατεργασίας

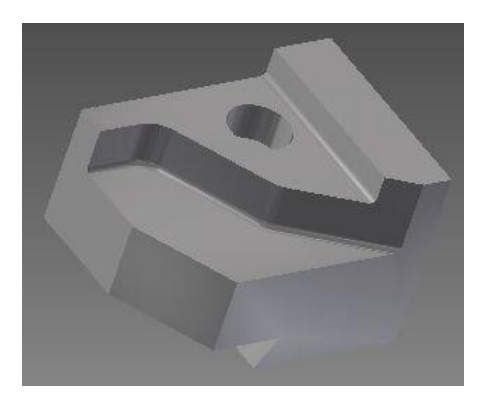

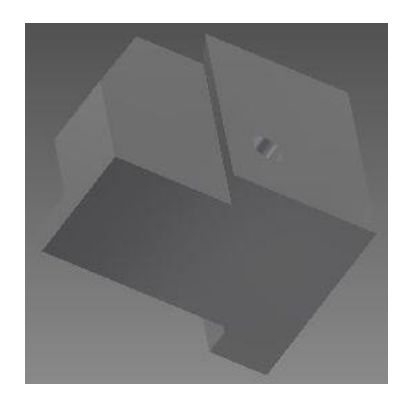

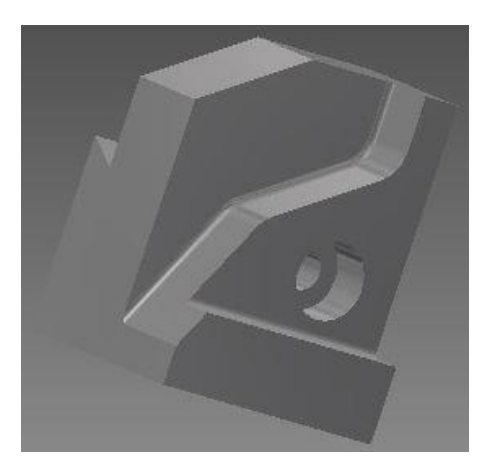

 **Απεικόνιση δοκιμίου σε τρισδιάστατη (3D) μορφή** 

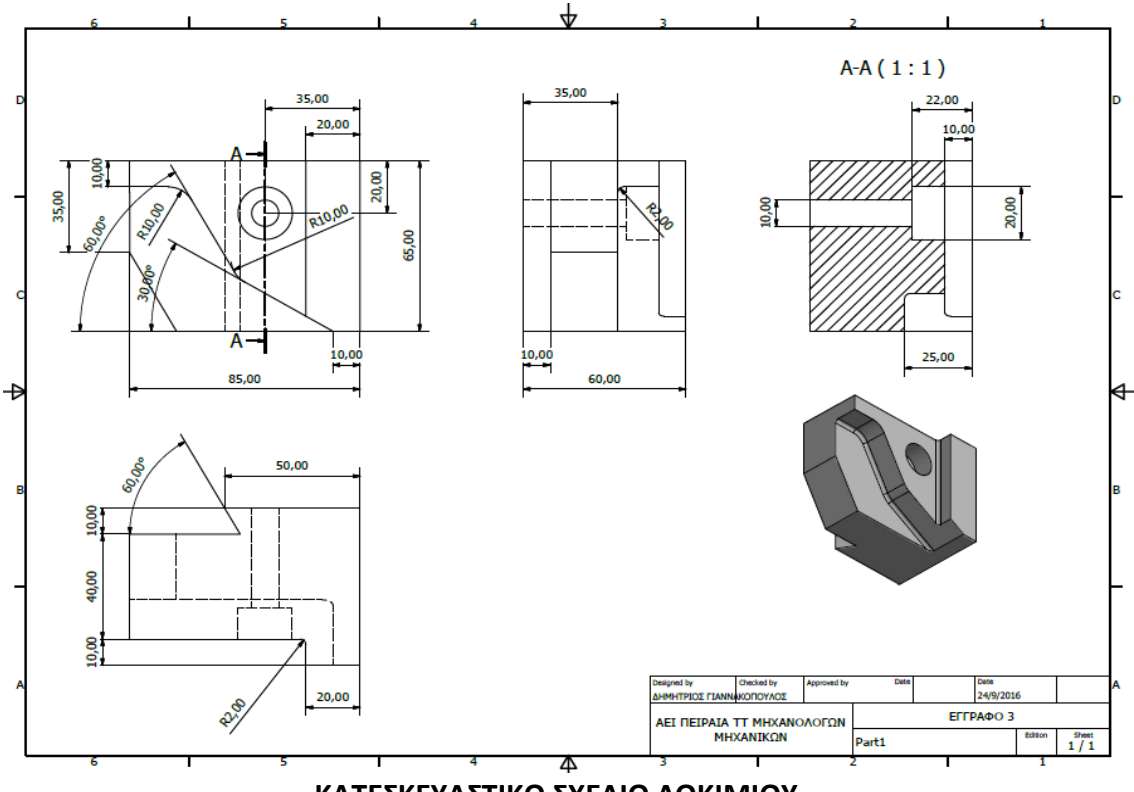

 **ΚΑΤΕΣΚΕΥΑΣΤΙΚΟ ΣΧΕΔΙΟ ΔΟΚΙΜΙΟΥ**

#### **1 <sup>η</sup> ΦΑΣΗ ΚΑΤΕΡΓΑΣΙΑΣ**

*Διαστάσεις 1ης ύλης πριν την κατεργασία* 85mm x 65mm x 60mm (ΕΙΚΟΝΑ 1)

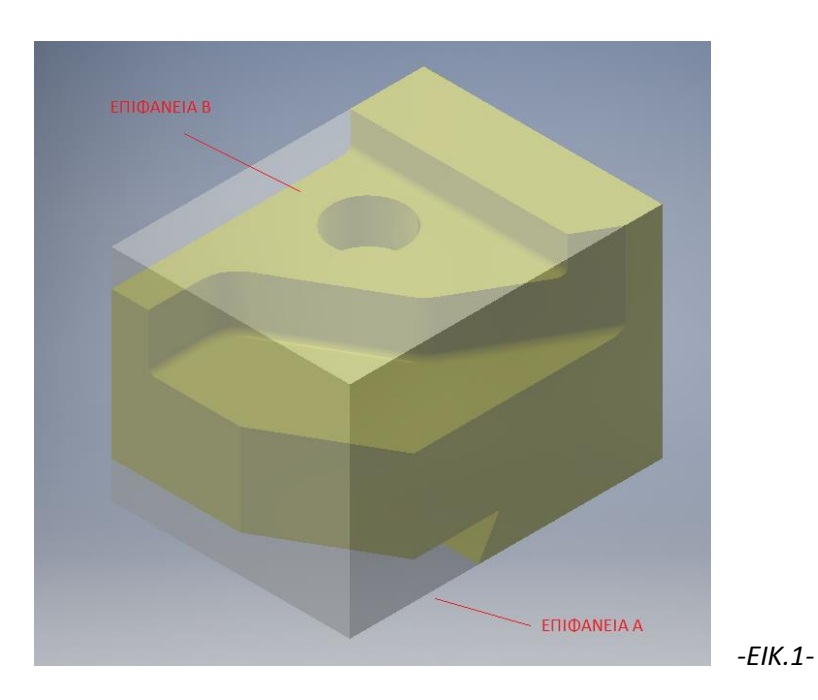

*Τοποθέτηση του τεμαχίου στη μέγγενη για κατεργασία στην επιφάνεια Α* 

*Βήμα 1<sup>ο</sup> : Κατεργασία διαμόρφωσης στην επιφάνεια Α, αφαίρεση υλικού πάχους 10mm (ΕΙΚΟΝΕΣ 2Β, 3). Χρησιμοποιώντας "bell type cnc tool" με κόψιμο γωνίας 60 μοιρών, παράδειγμα κοπτικού παρακάτω στην εικόνα 2Α.* 

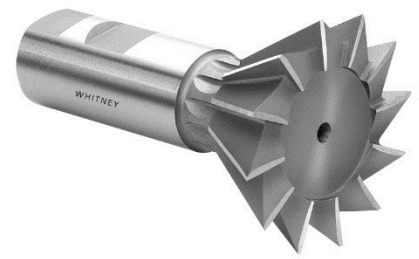

 *Εικόνα 2Α* 

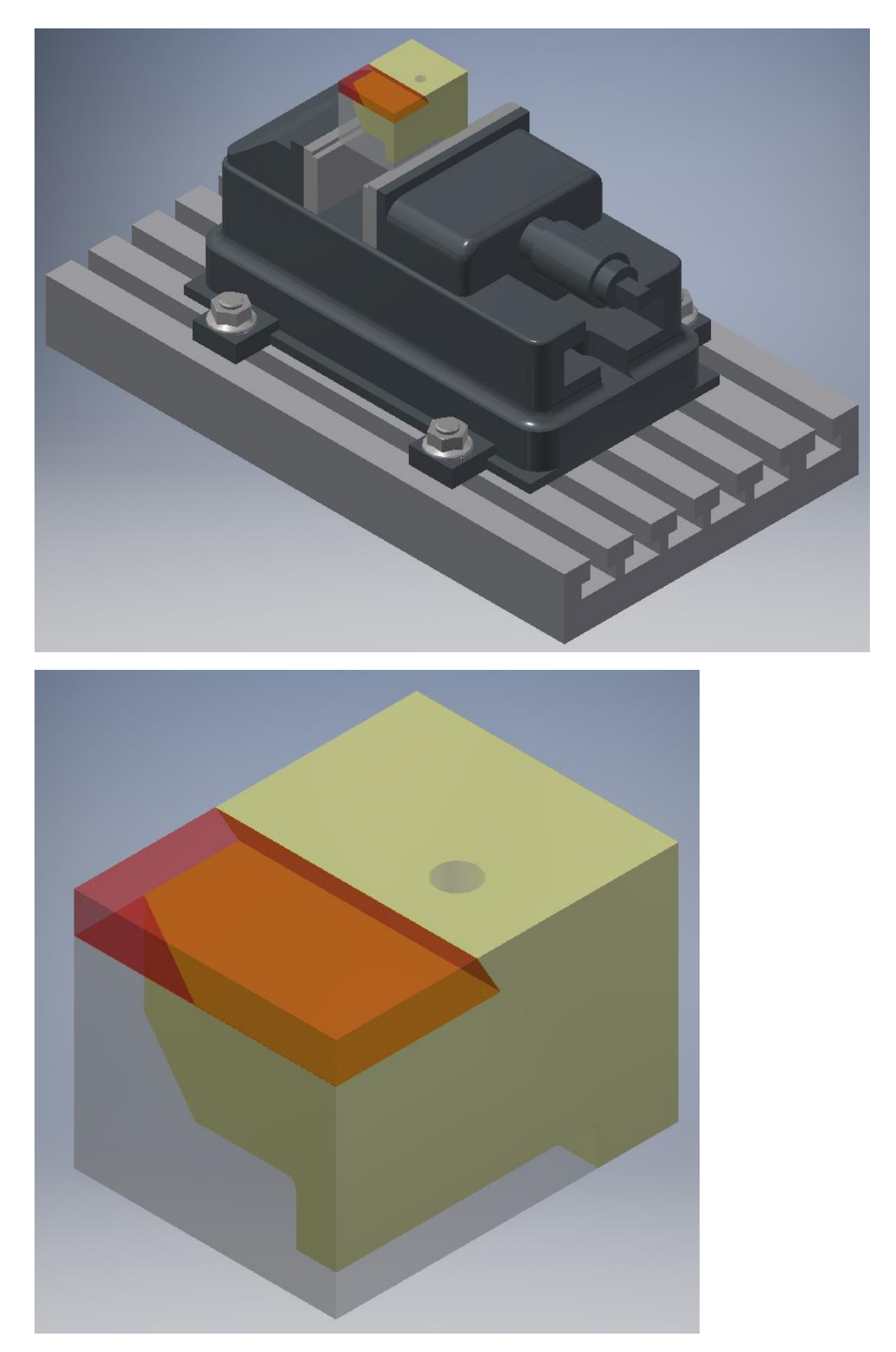

*ΕΙΚΟΝΑ 2Β*

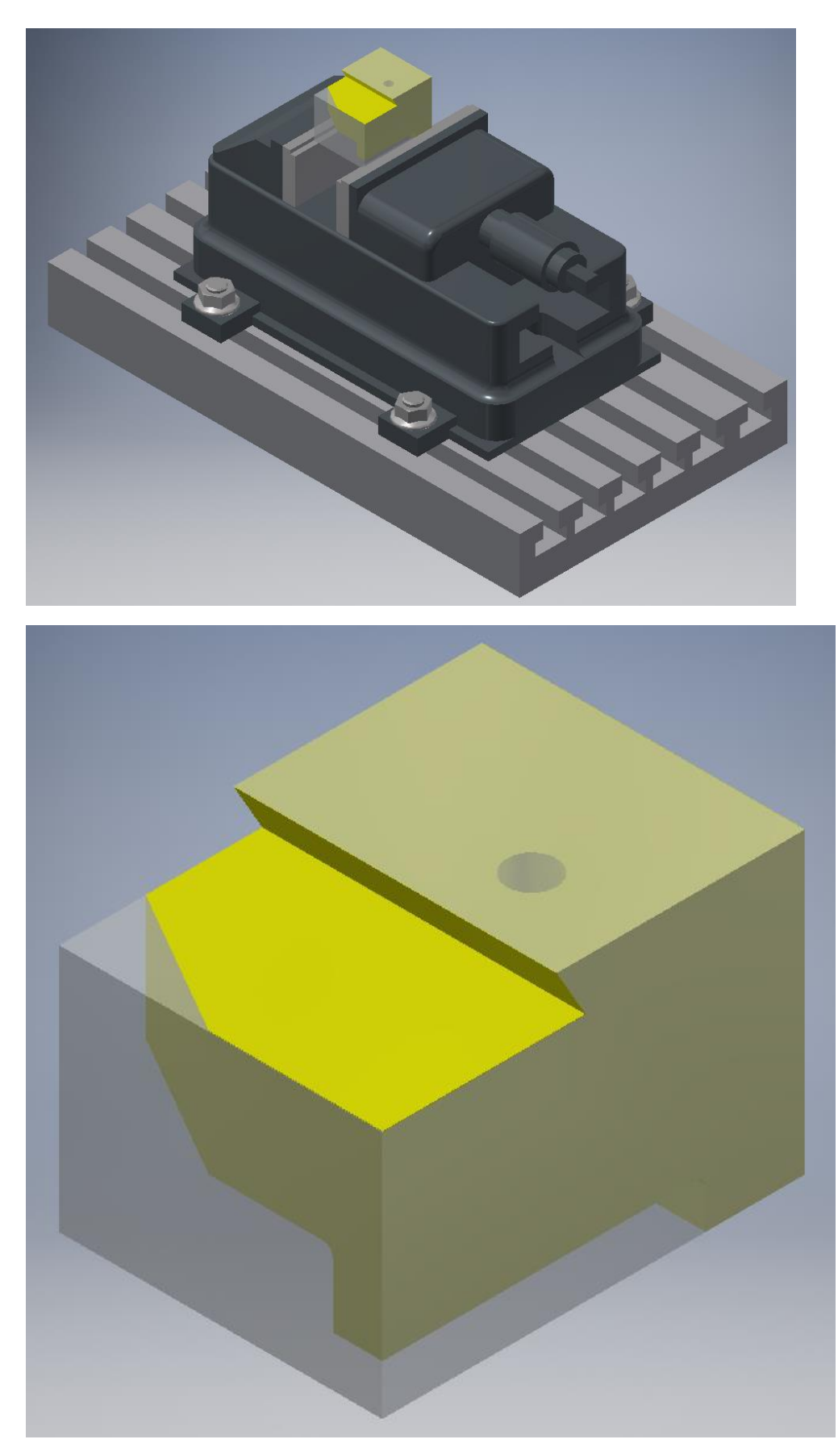

*Βήμα 2<sup>ο</sup> : Διάνοιξη οπής με φ10 ( EIKONA 4, 5). Χρησιμοποιόντας το κατάλληλο "cnc milling drill tool" όπως εικονίζεται παρακάτω.*

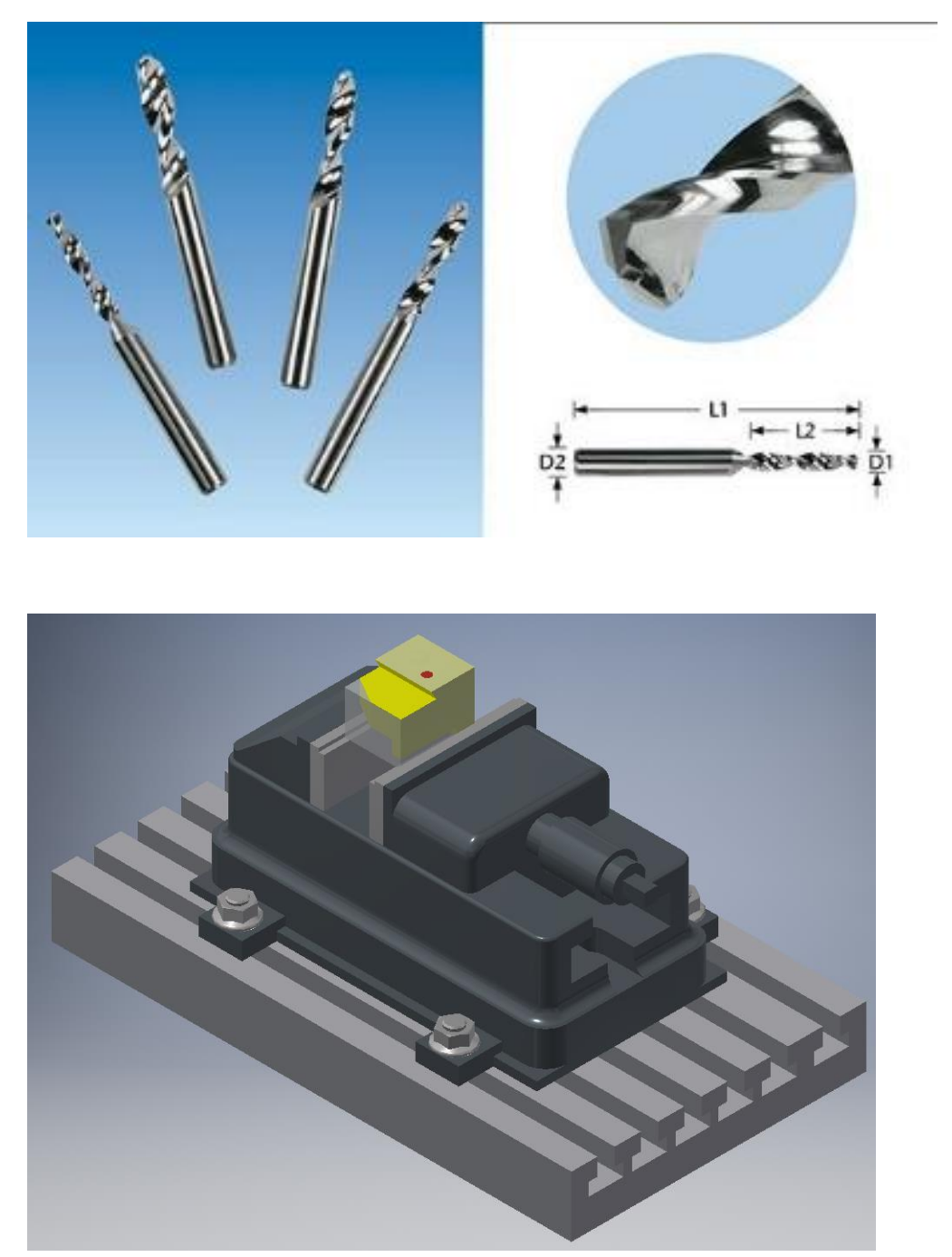

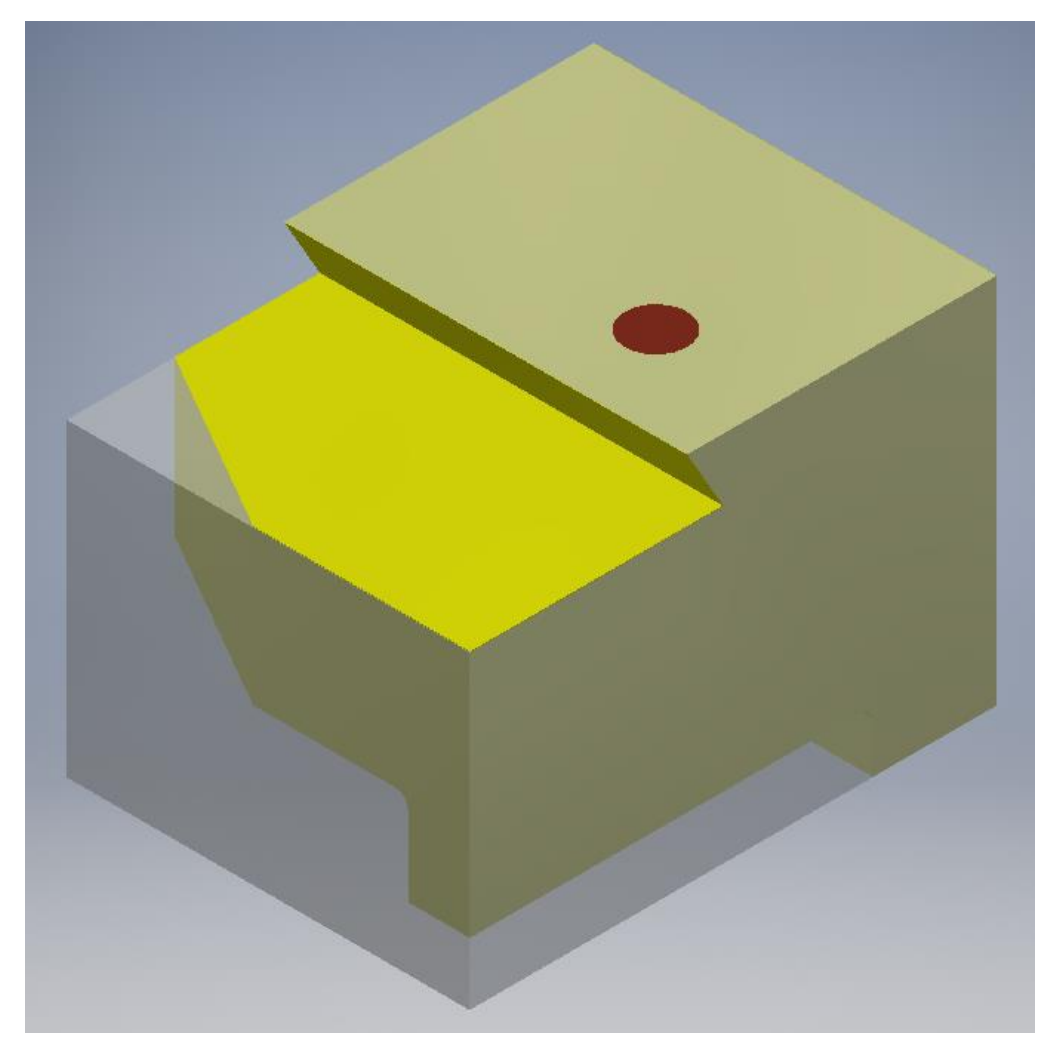

*EIKONA 4*

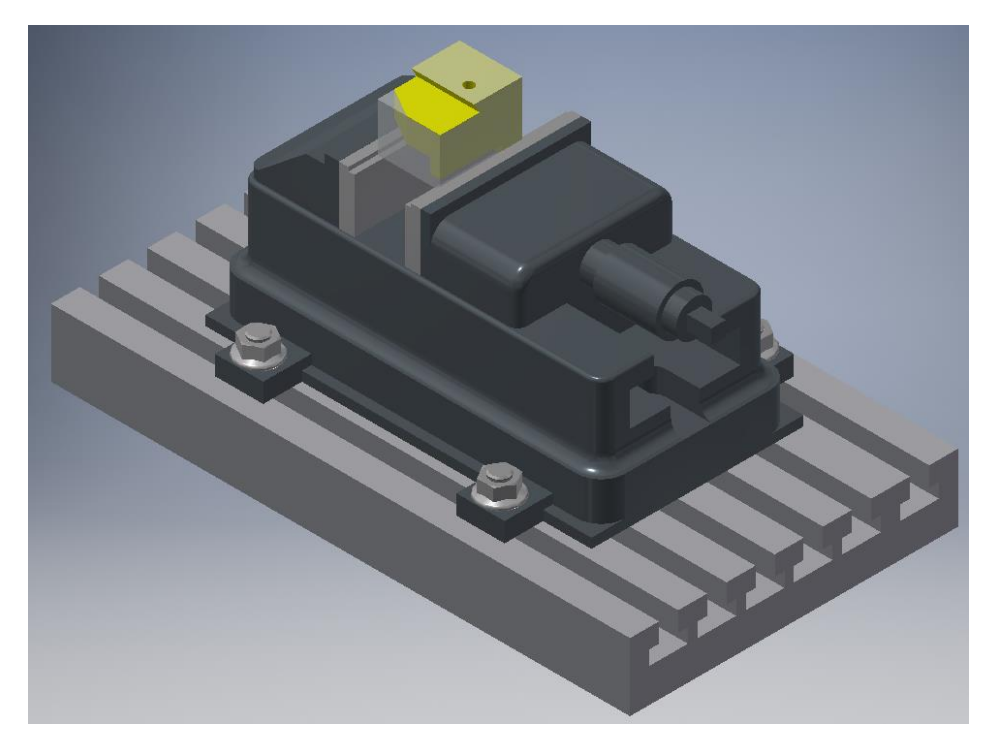

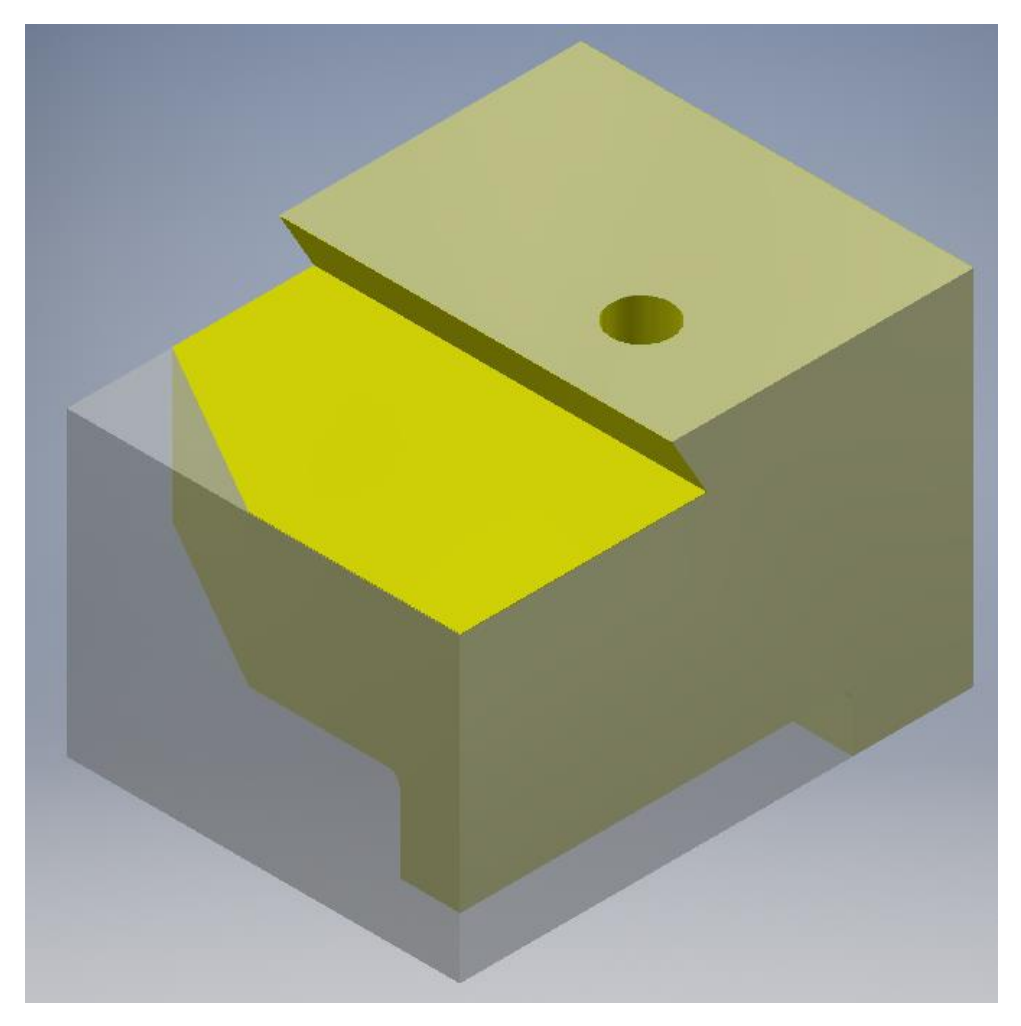

*EIKONA 5*

*Βήμα 3<sup>ο</sup> : Κατεργασία διαμόρφωσης, αφαίρεση υλικού 25mm ( ΕΙΚΟΝΑ 6, 7). Χρησιμοποιώντας το κατάλληλο "single tooth cnc cutter tool" όπως εικονίζεται παρακάτω.*

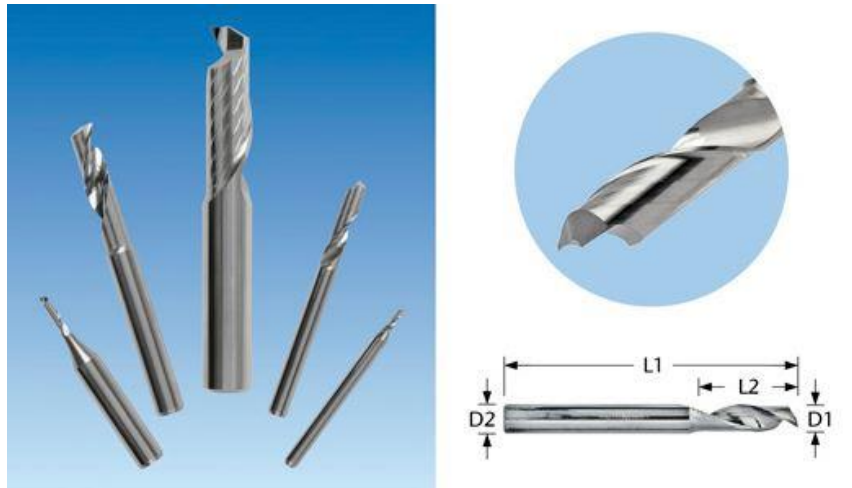

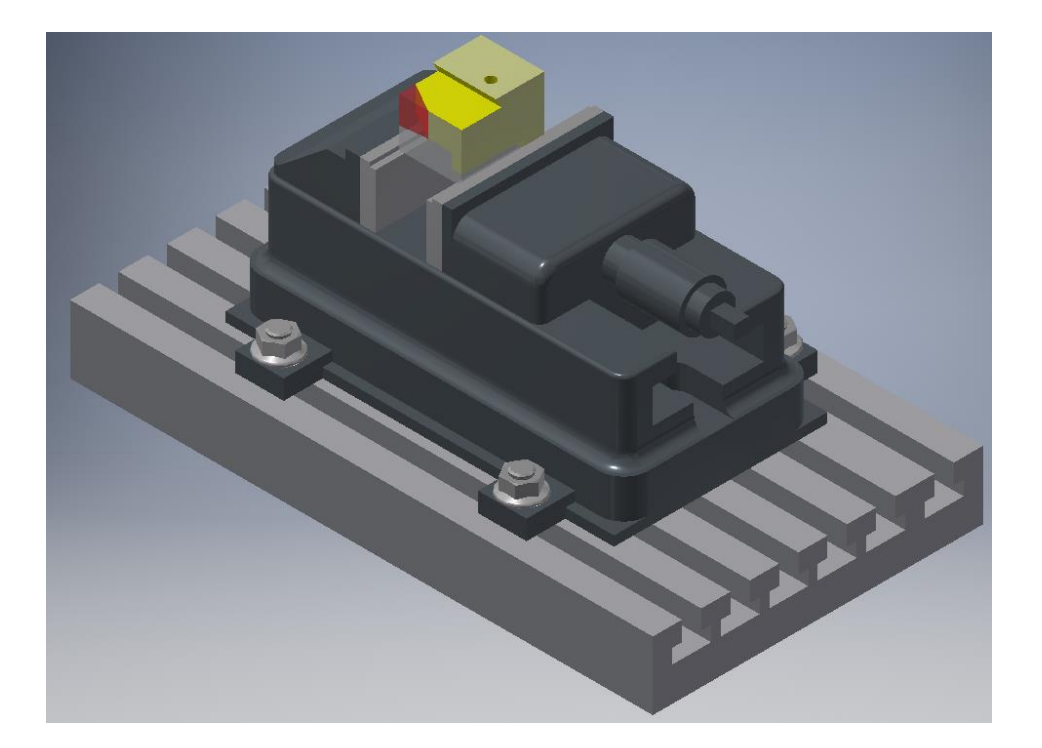

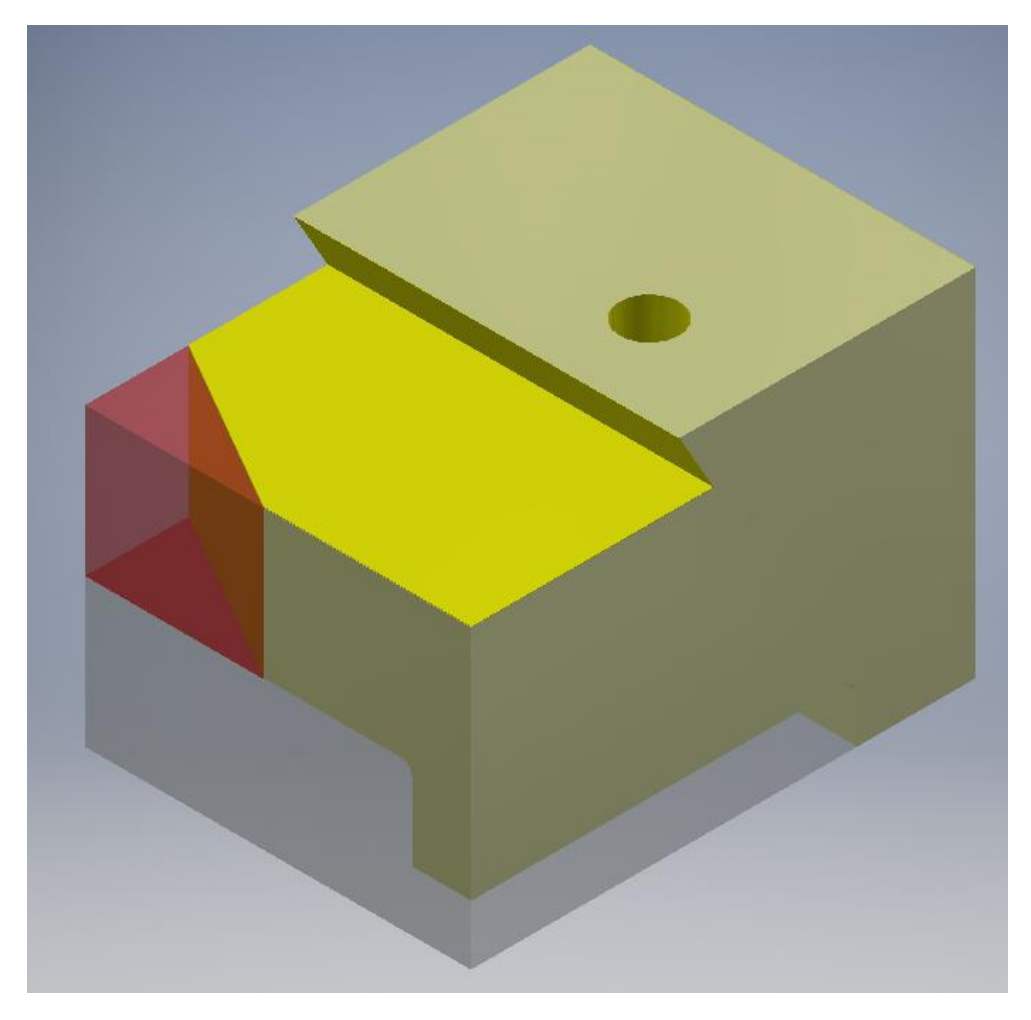

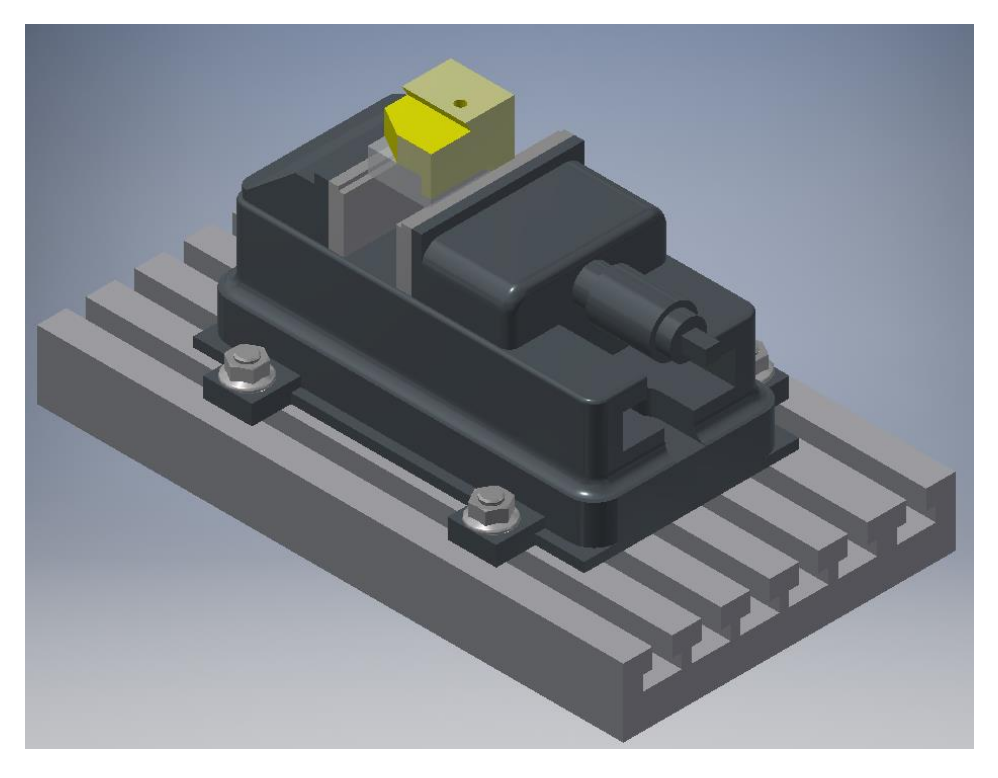

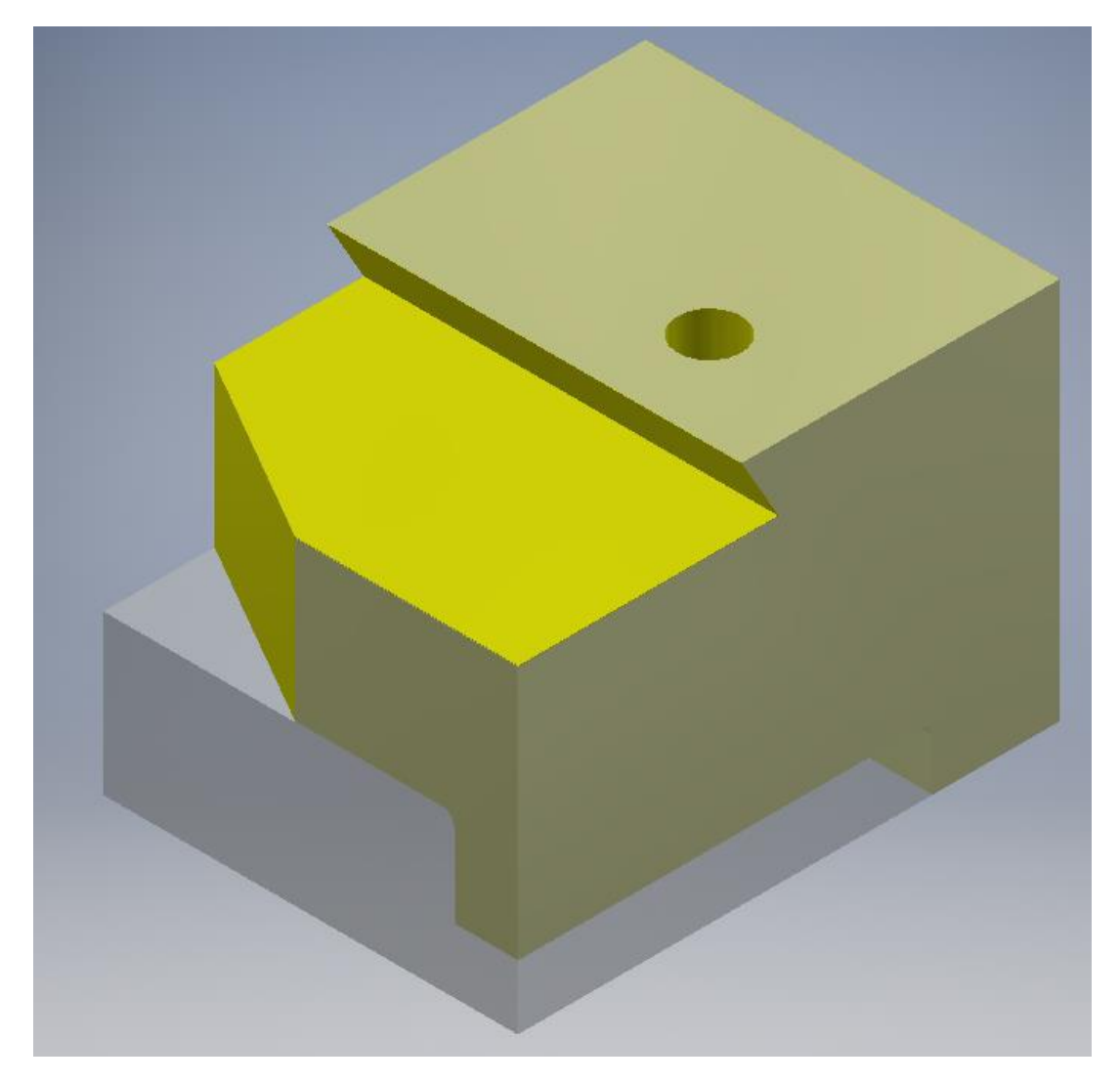

#### **2 <sup>η</sup> ΦΑΣΗ ΚΑΤΕΡΓΑΣΙΑΣ**

*Τοποθέτηση δοκιμίου για κατεργασία στην επιφάνεια Β*

*1 <sup>ο</sup> Βήμα : Κατεργασία δοκιμίου στην επιφάνεια Β, αφαίρεση υλικού πάχους 10mm, δημιουργία ράδιου 2mm ( ΕΙΚΟΝΕΣ 8, 9). Χρησιμοποιόντας το κατάλληλο "Double tooth cutter for cnc milling" όπως εικονίζεται παρακάτω.*

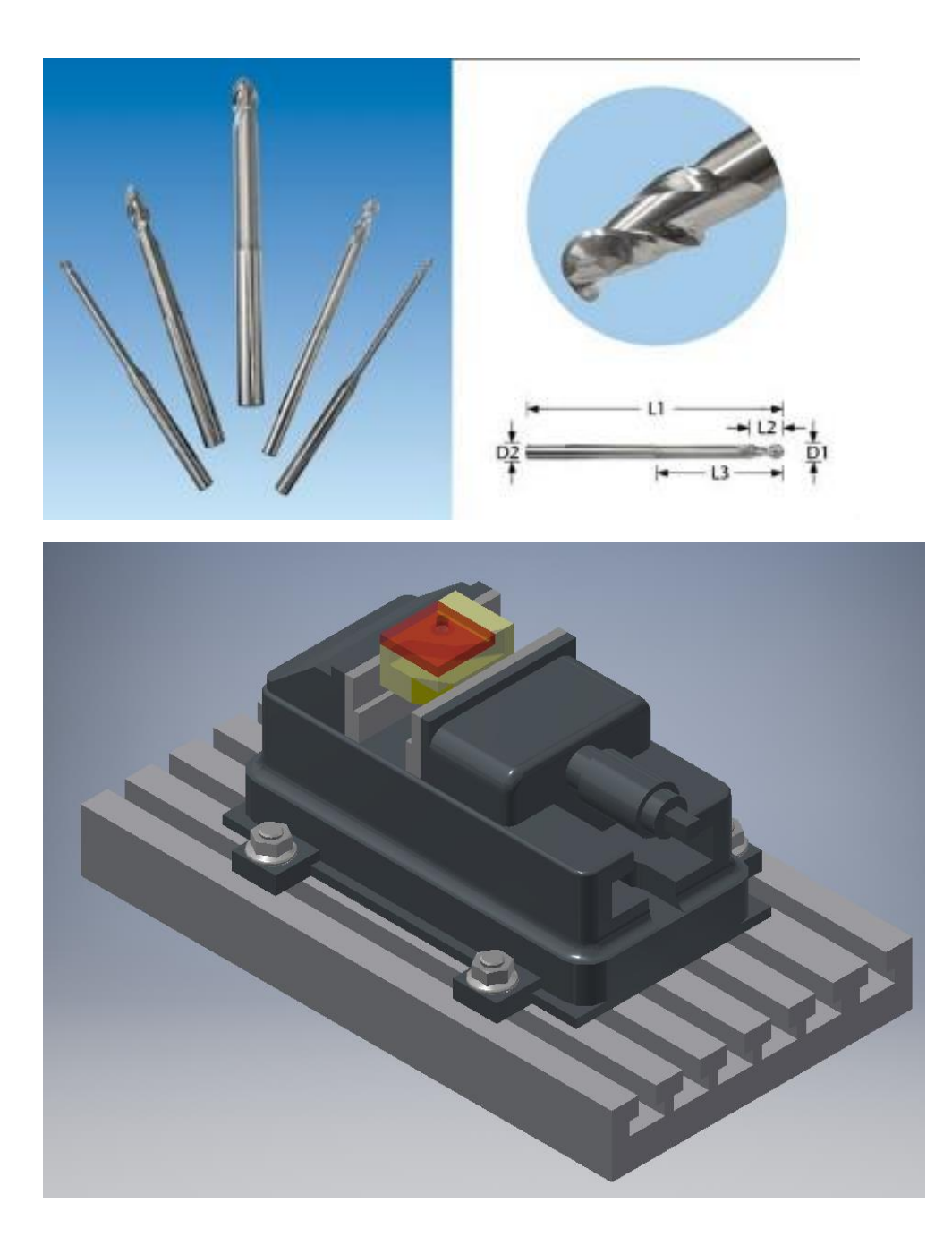

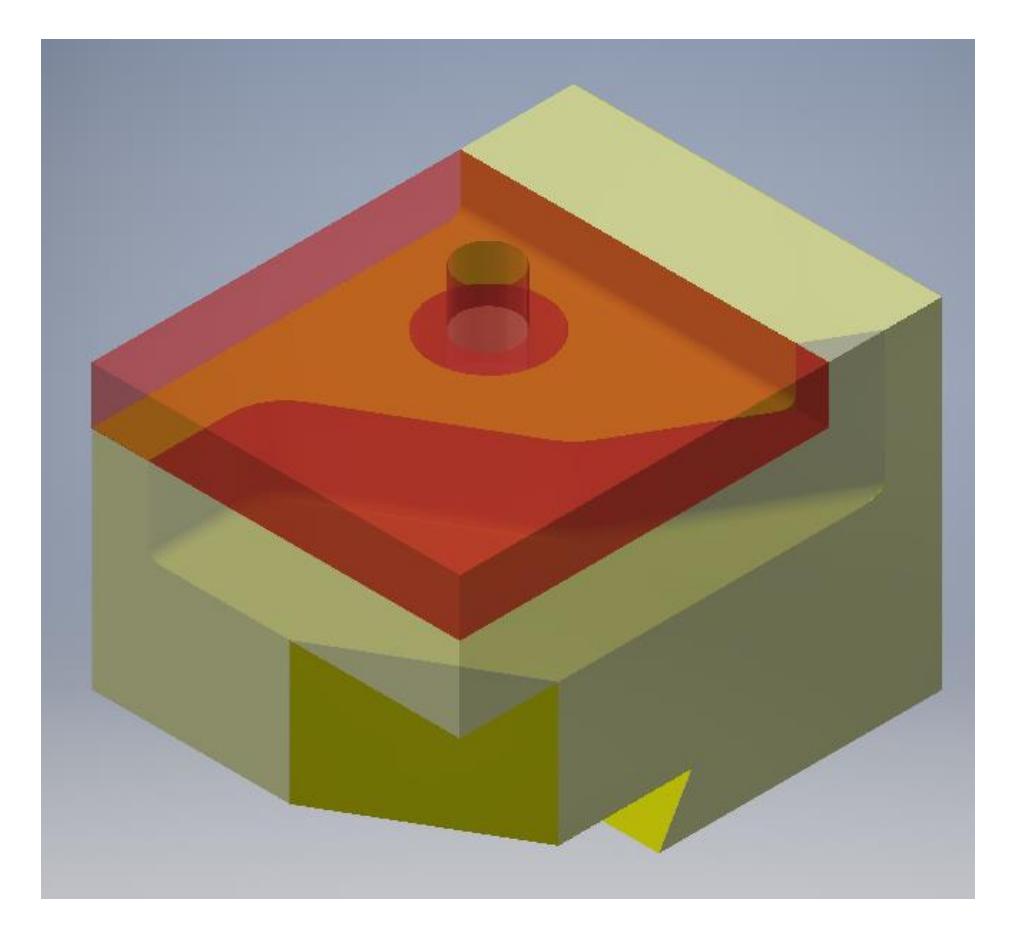

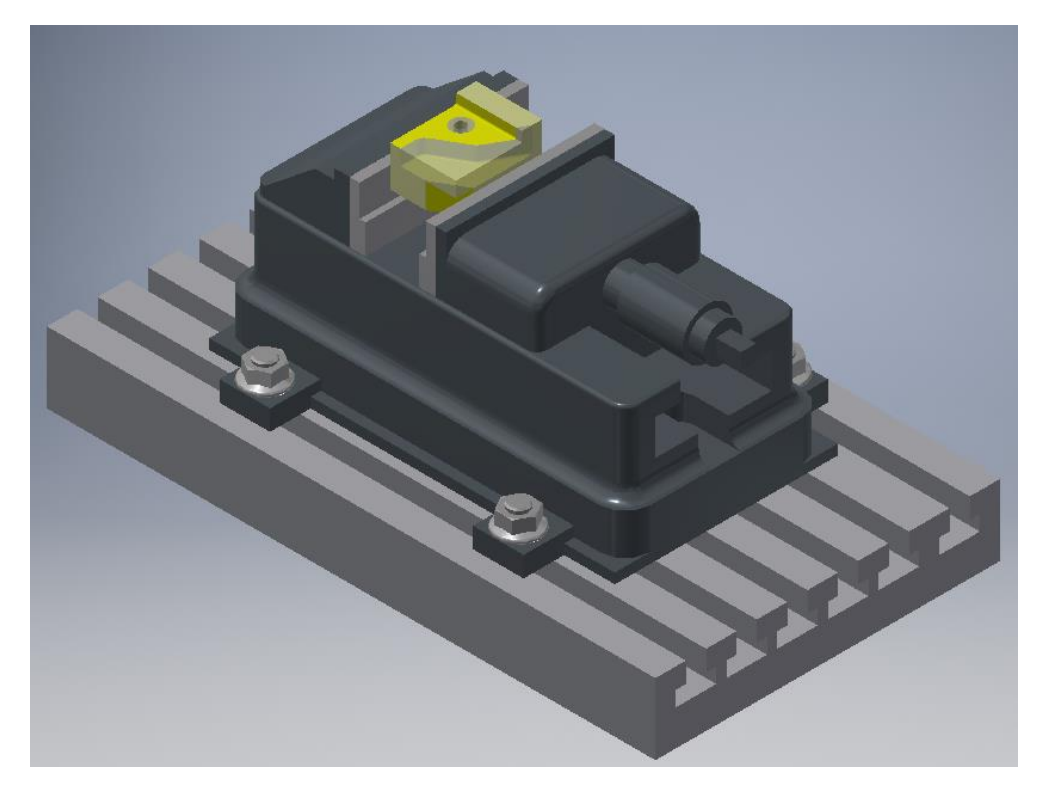

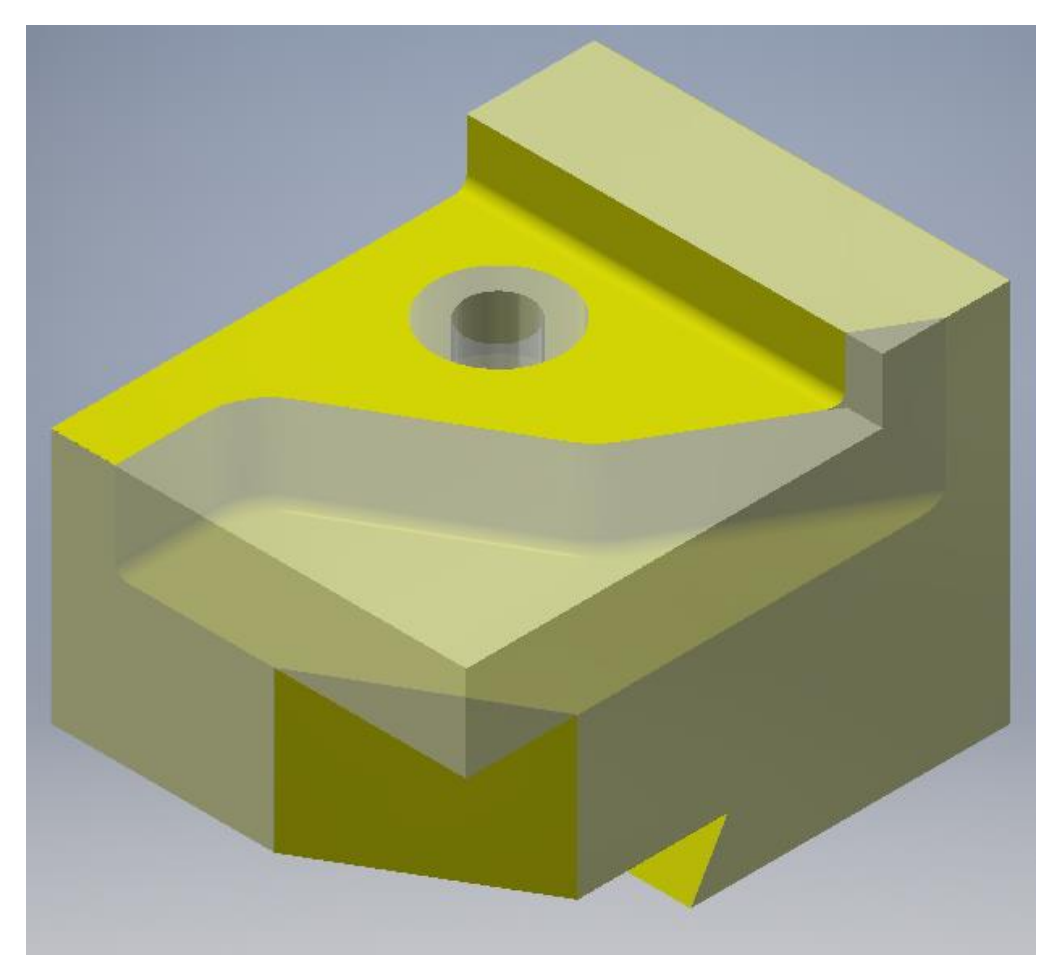

*Βήμα 2<sup>ο</sup> : Δημιουργία οπής Φ20 και βάθους 12mm ( ΕΙΚΟΝΑ 10, 11). Χρησιμοποιώντας "drill cnc tool" όπως εικονίζεται παρακάτω.*

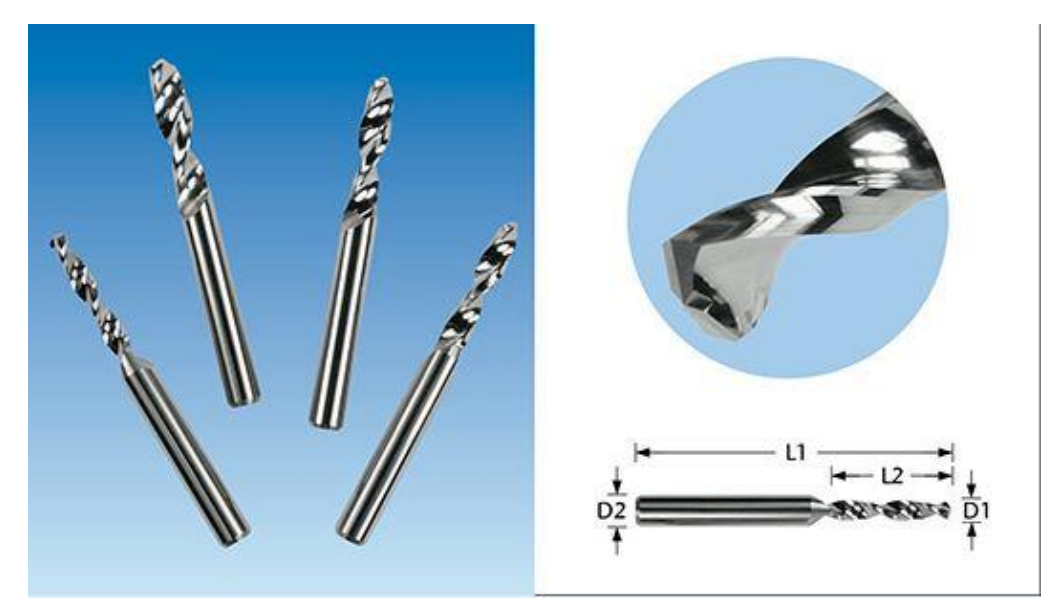

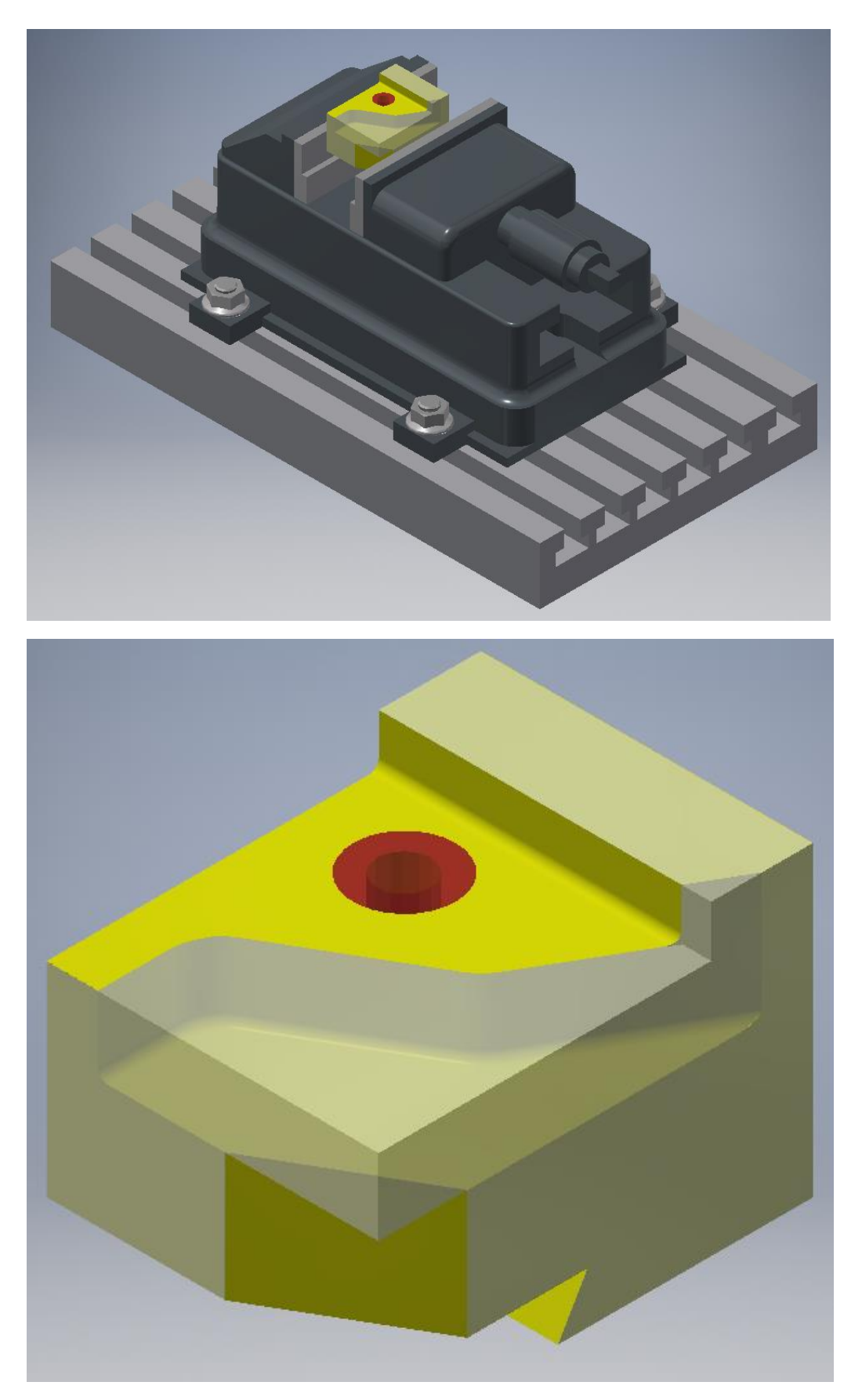

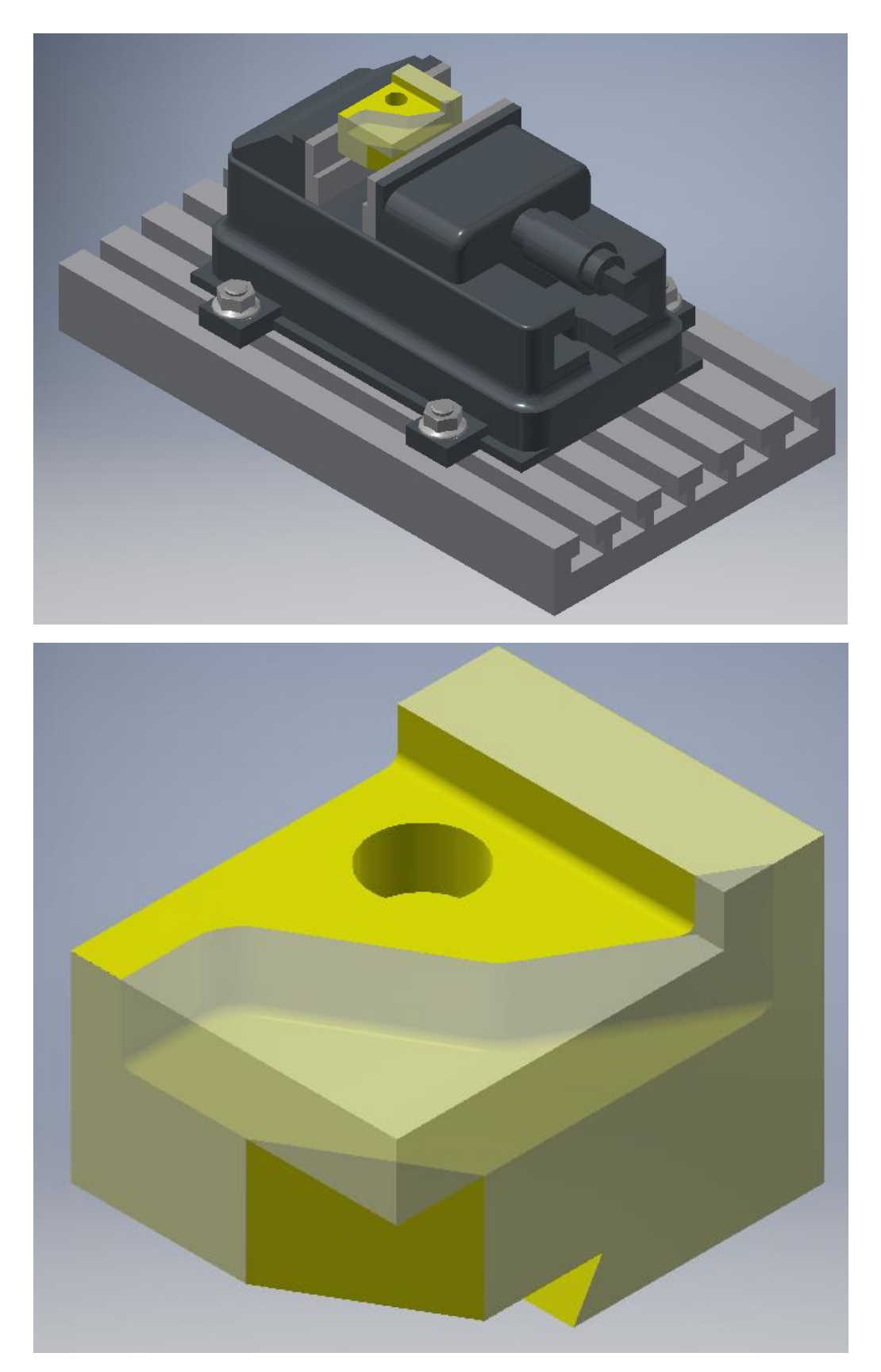

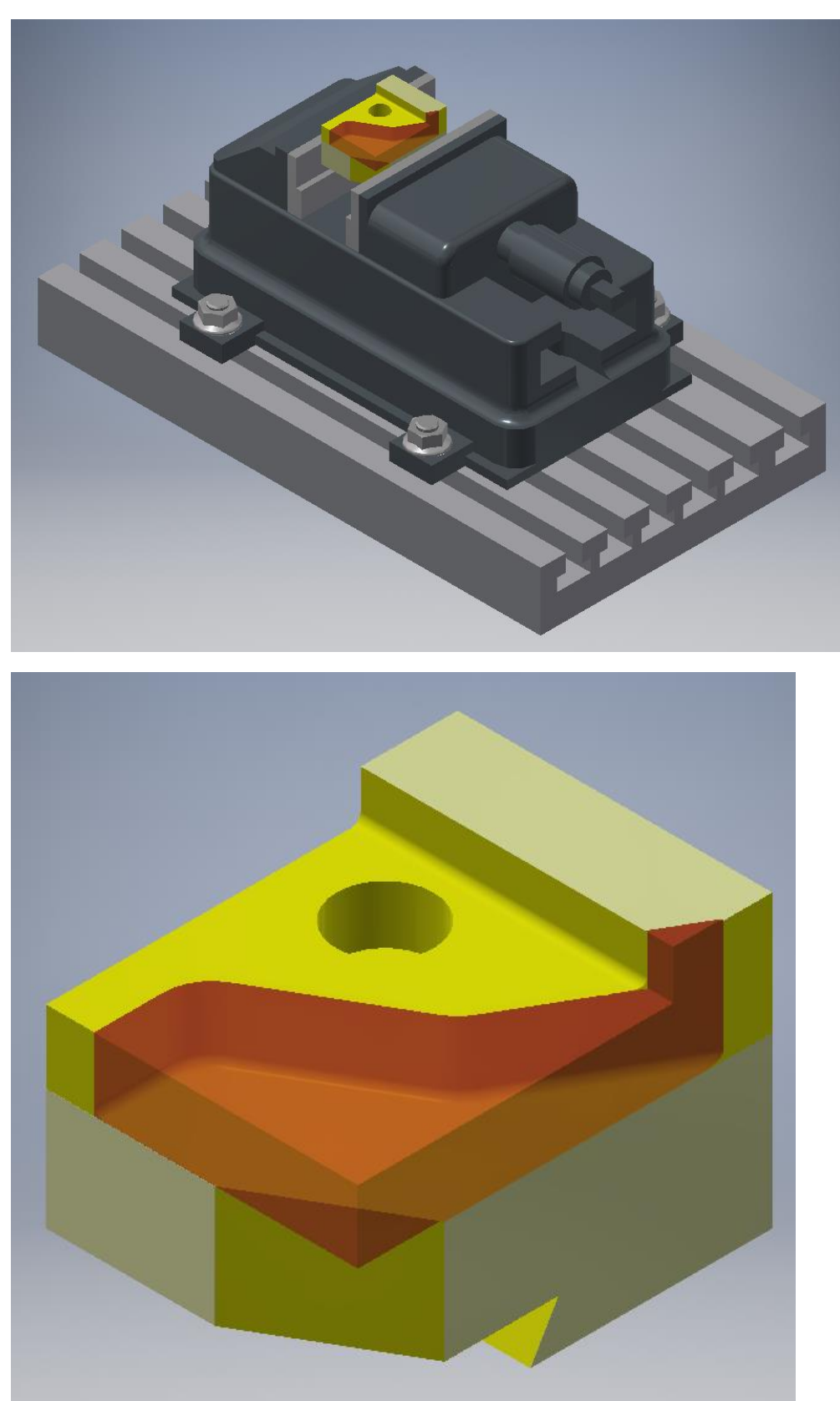

*Βήμα 3<sup>ο</sup> : Κατεργασία διαμόρφωσης, αφαίρεση υλικού πάχους 25mm, δημιουργία ράδιου 2mm με το κατάλληλο κοπτικό ράδιου ( ΕΙΚΟΝΕΣ 12, 13)*

*EIKONA 12*

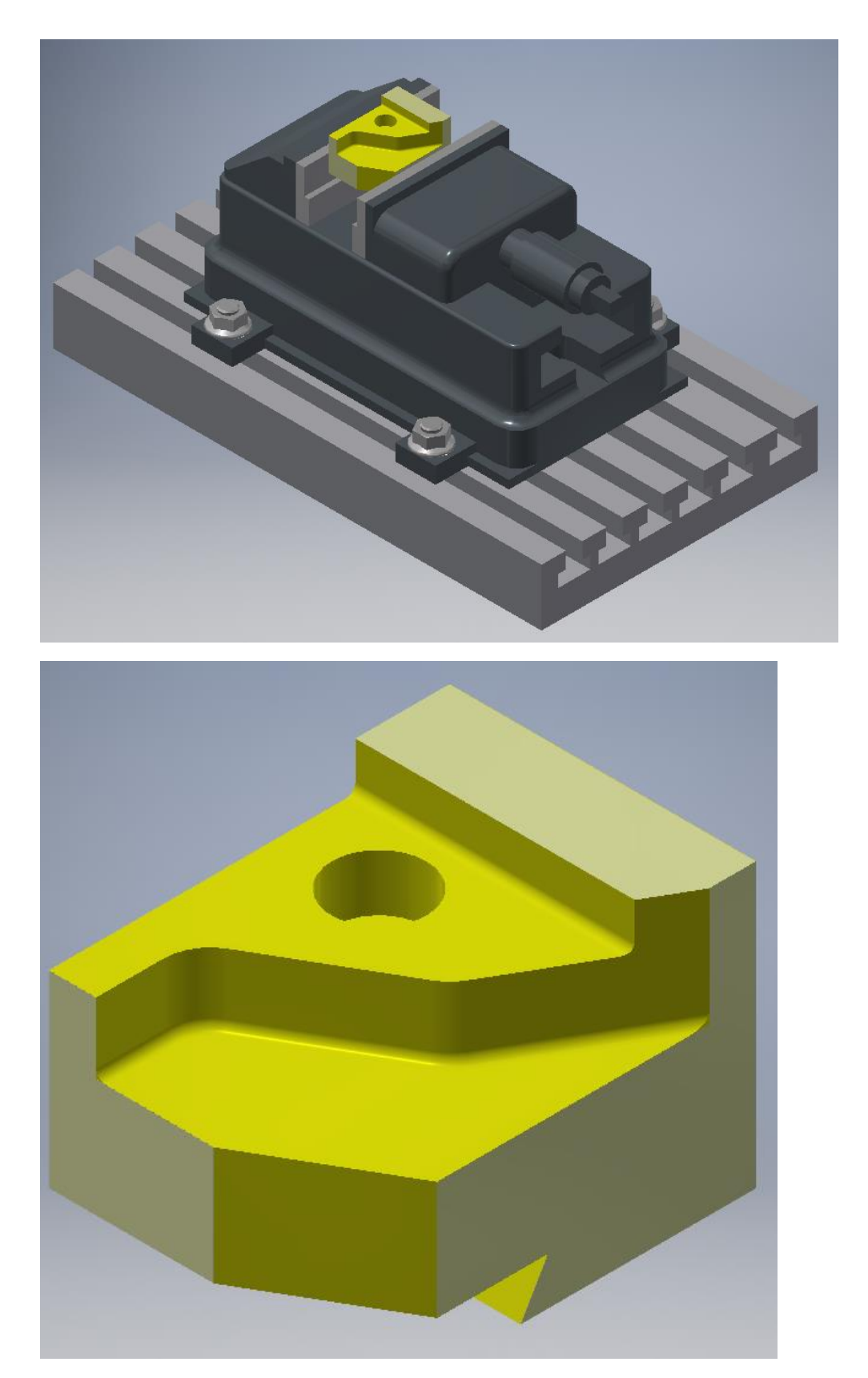

*EIKONA 13*

**ΤΕΛΟΣ ΦΑΣΕΩΝ ΚΑΤΕΡΓΑΣΙΑΣ**

#### *Τελικό προιόν.*

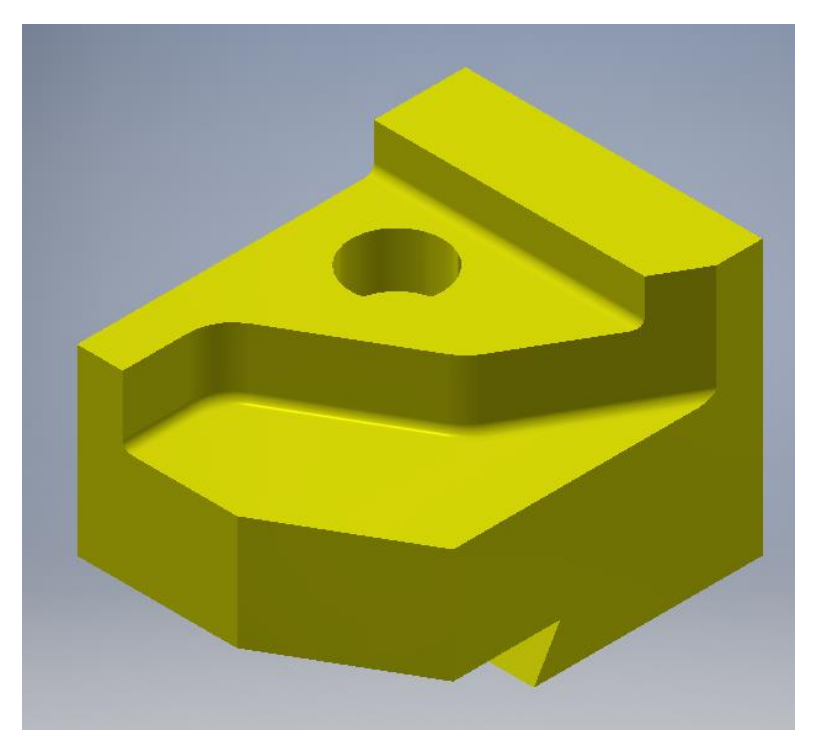

#### -Παρατηρήσεις-

Το χρώμα κίτρινο είναι ενδεικτικό και δεν αφορά το χρώμα του τελικού προιόντος. Χρησιμοποιήθηκε για να τονίσει και να δείξει στον ενδιαφερόμενο την κάθε φάση κατεργασίας ξεχωριστά καθώς και το αποτέλεσμα.

Το κόκκινο χρώμα που χρησιμοποιήθηκε ήταν για να δείξουμε στον ενδιαφερόμενο την περιοχή που θα γίνει η κατεργασία στο κάθε βήμα όπου μετά ακολουθούσε το αποτέλεσμα.

Για το τεμάχιο έγιναν δύο (2) διαφορετικές τοποθετήσεις επάνω στην εργαλειομηχανή CNC.

Τo προγράμμα που χρησιμοποιήθηκε για τον σχεδιασμό, την επεξεργασία και την απεικόνηση του τεμαχίου ήταν το : Autodesk INVENTOR Professional 2016

## **2.3 Σχεδιασμός εργασιών κατεργασίας δοκιμίου Part-3**

( Process planning )

Όνομα δοκιμίου : Part-3

Διαστάσεις πρώτης ύλης : 100mm x 100mm x 58mm

Αριθμός φάσεων κατεργασίας : 3

Εργαλειομηχανή : Οποιοδήποτε τριαξονικό CNC κέντρο κατεργασίας

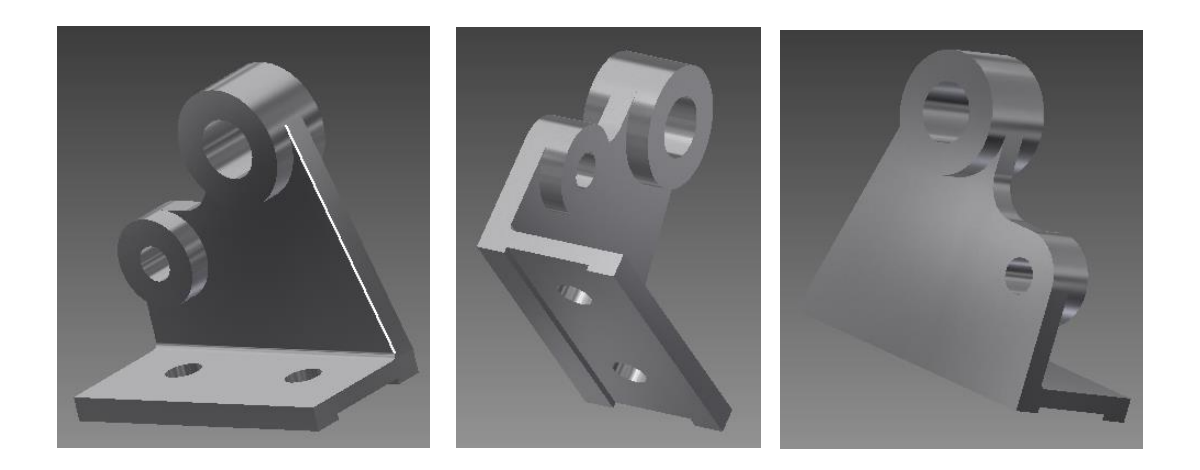

Απεικόνιση δοκιμίου σε τρισδιάστατη ( 3D ) μορφή

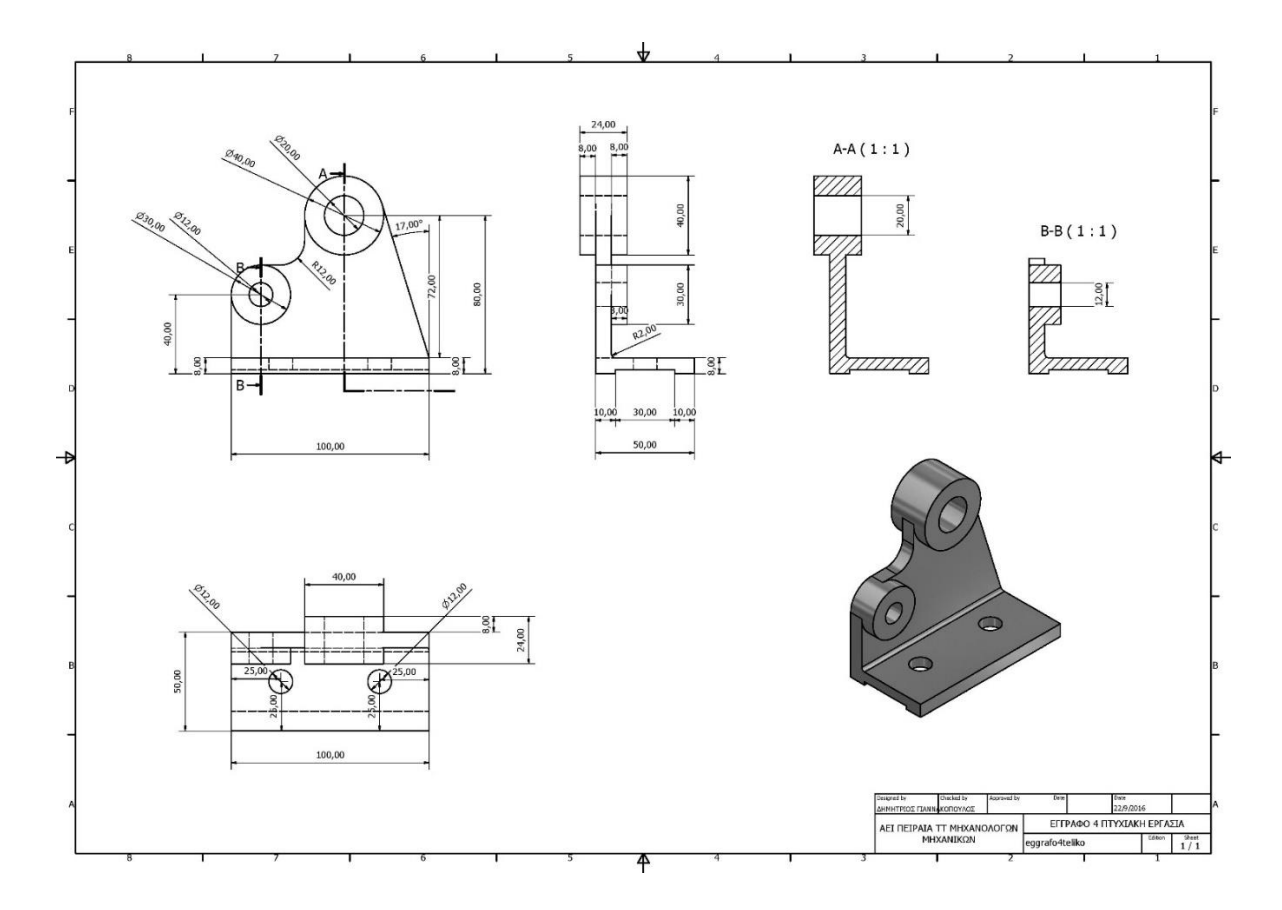

#### **ΚΑΤΕΣΚΕΥΑΣΤΙΚΟ ΣΧΕΔΙΟ ΔΟΚΙΜΙΟΥ**

#### **1 <sup>η</sup> ΦΑΣΗ ΚΑΤΕΡΓΑΣΙΑΣ**

*Διαστάσεις πρώτης ύλης πριν την κατεργασία 100mm x 100mm x 58mm ( Εικόνα 1)*

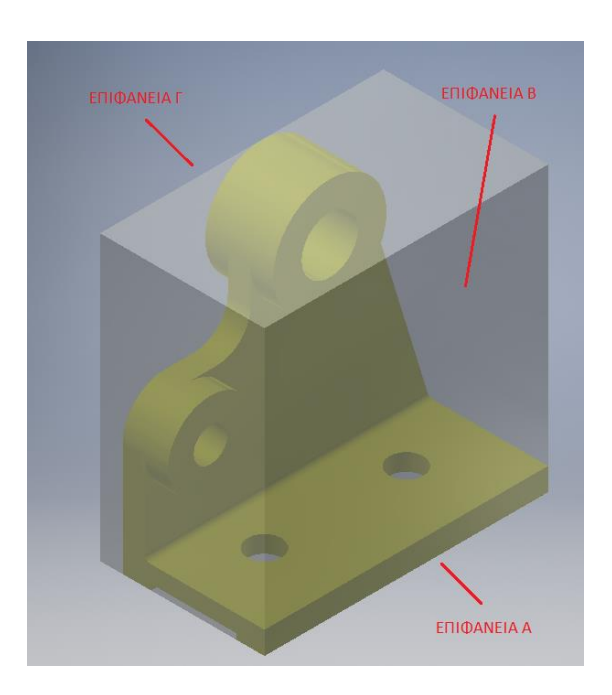

-Εικ.1-

### *Τοποθέτηση του τεμαχίου στη μέγγενη ( Εικόνα 2 ) για κατεργασία στην επιφάνεια Α*

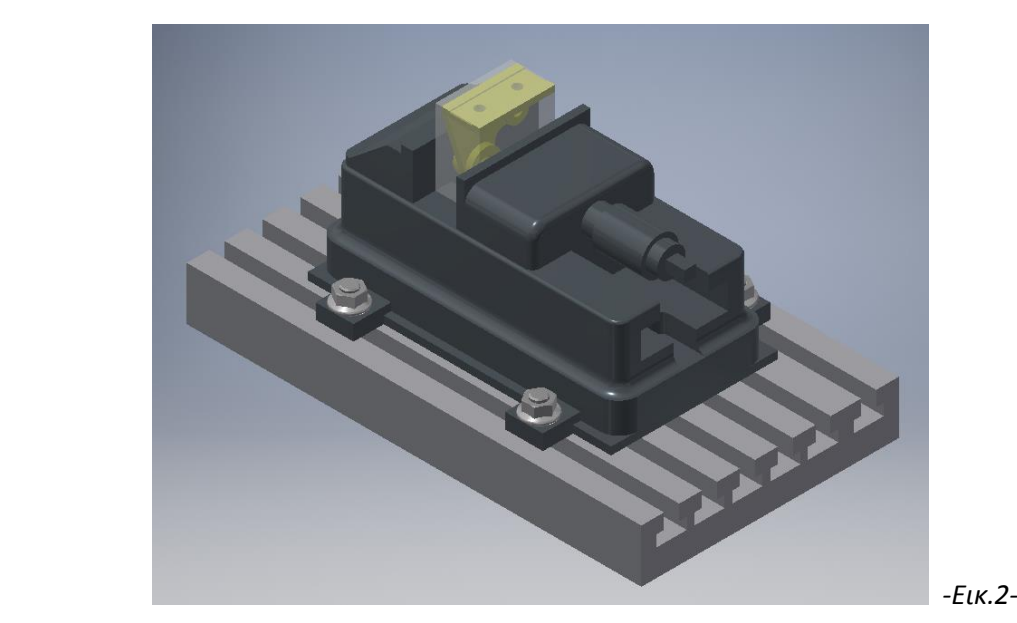

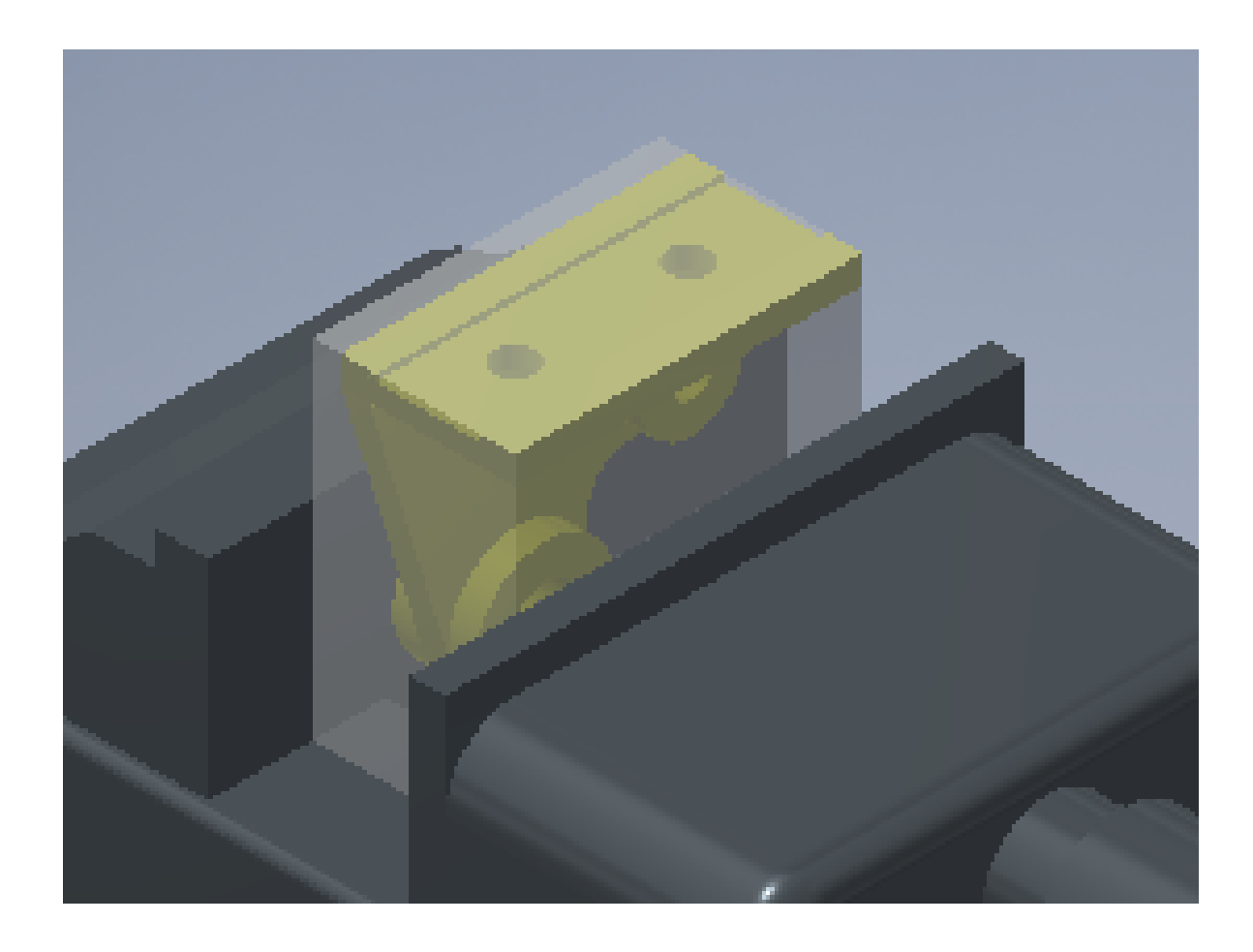

*Βήμα 1<sup>ο</sup> – Διάνοιξη δύο (2) οπών φ12 με βάθος 10mm ( Εικόνα 3,4). Χρησιμοποιώντας το κατάλληλο "drill cnc tool", όπως εικονίζεται παρακάτω.*

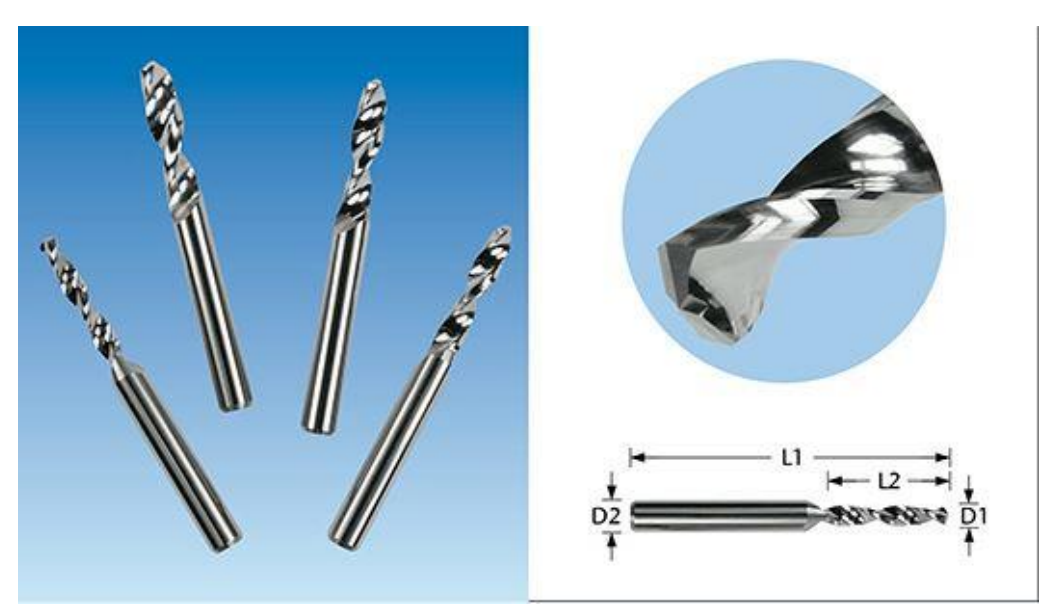

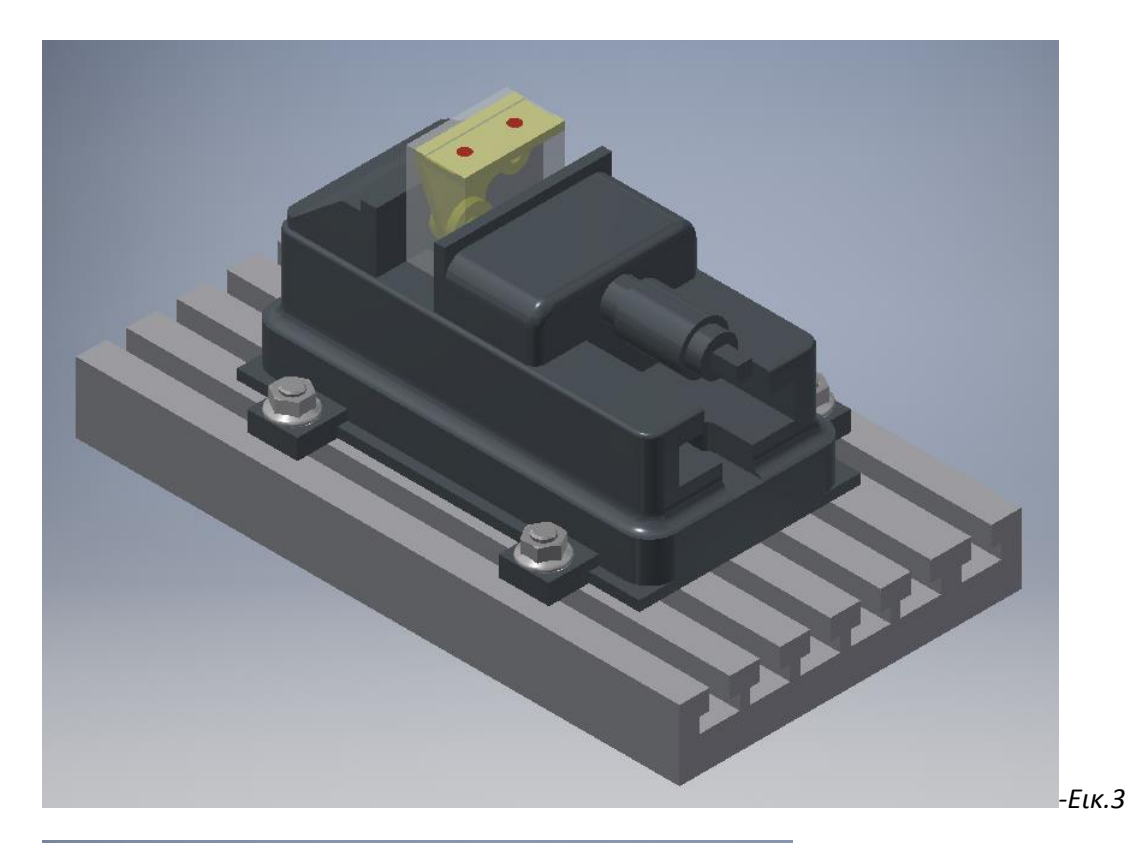

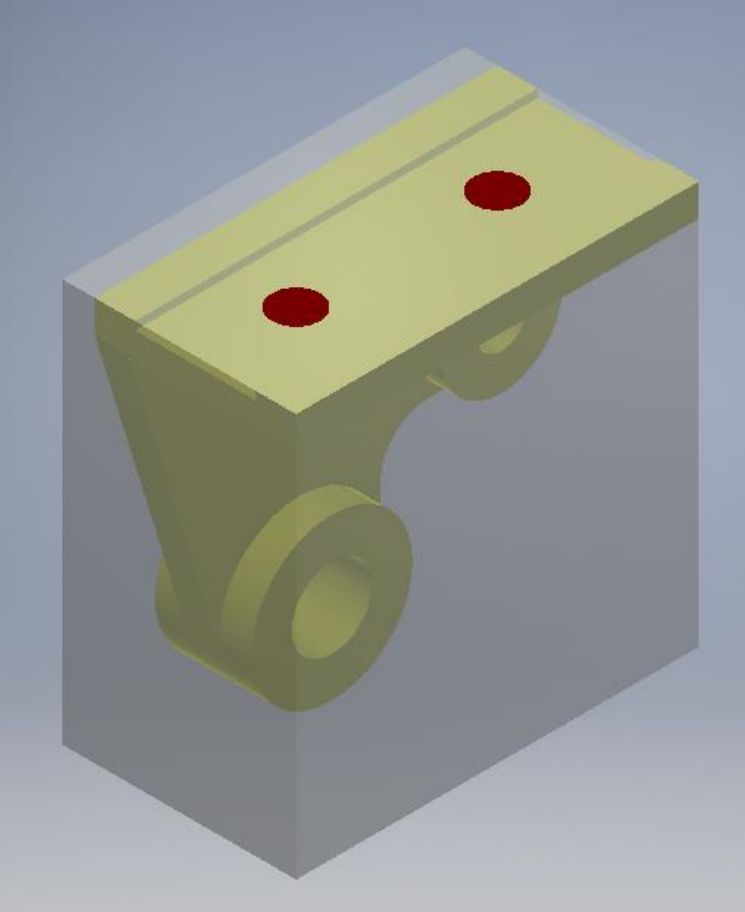

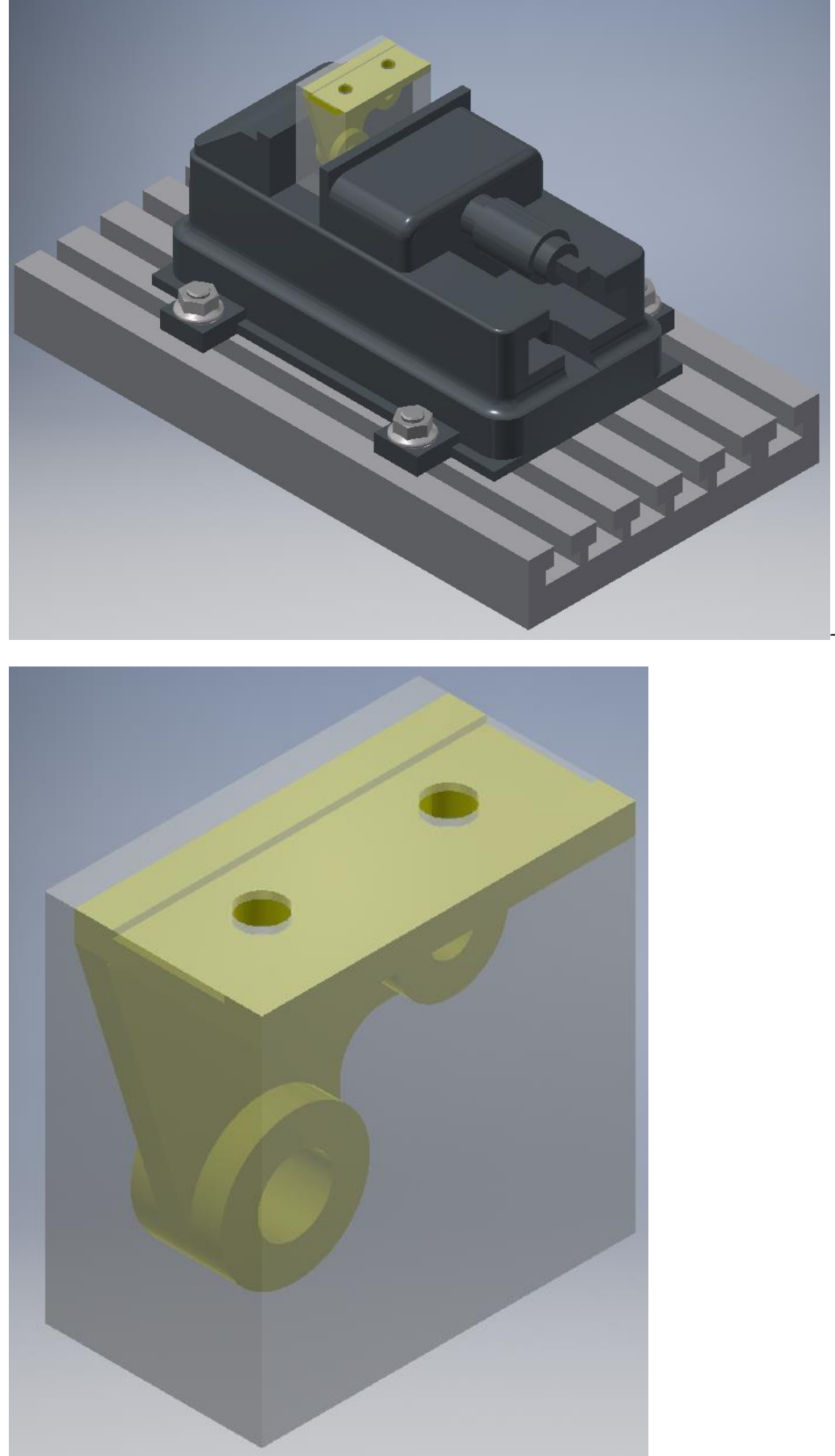

*Βήμα 2<sup>ο</sup> – Κατεργασία αυλακίου με διαστάσεις 100x30mm και 2mm βάθους κοπής ( Εικόνα 5,6). Χρησιμοποιώντας το κατάλληλο "single tooth cnc cutter tool", όπως εικονίζεται παρακάτω.*

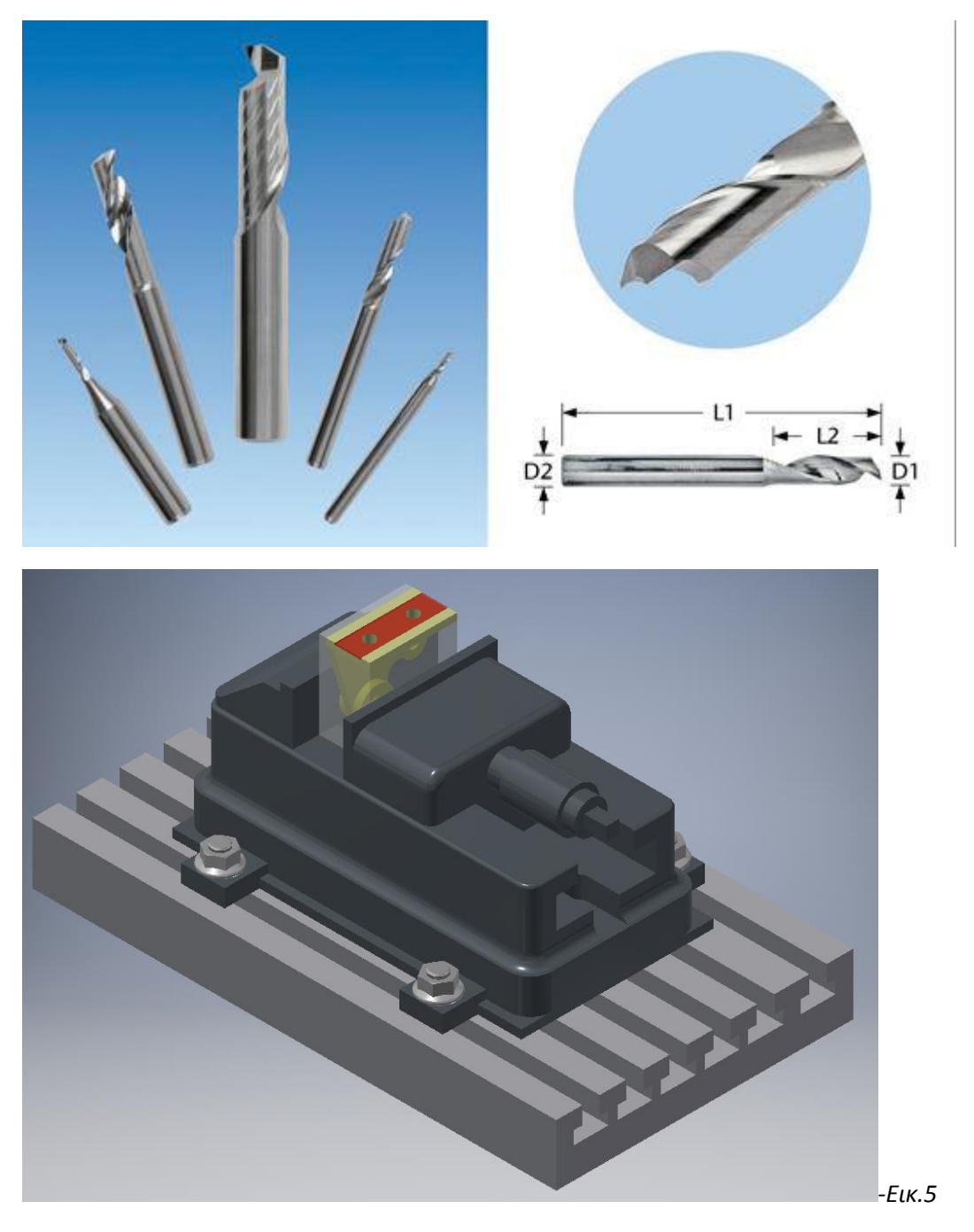

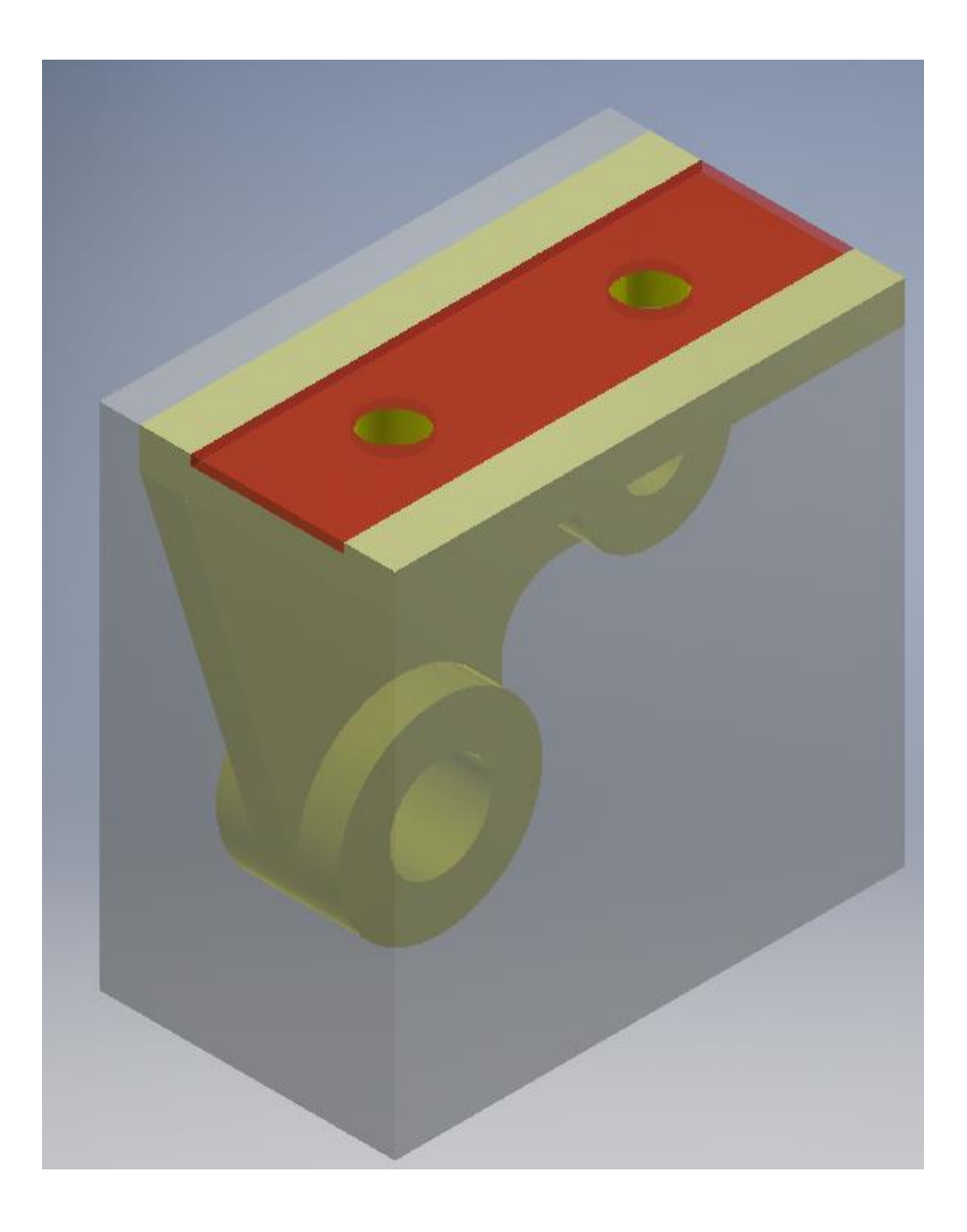

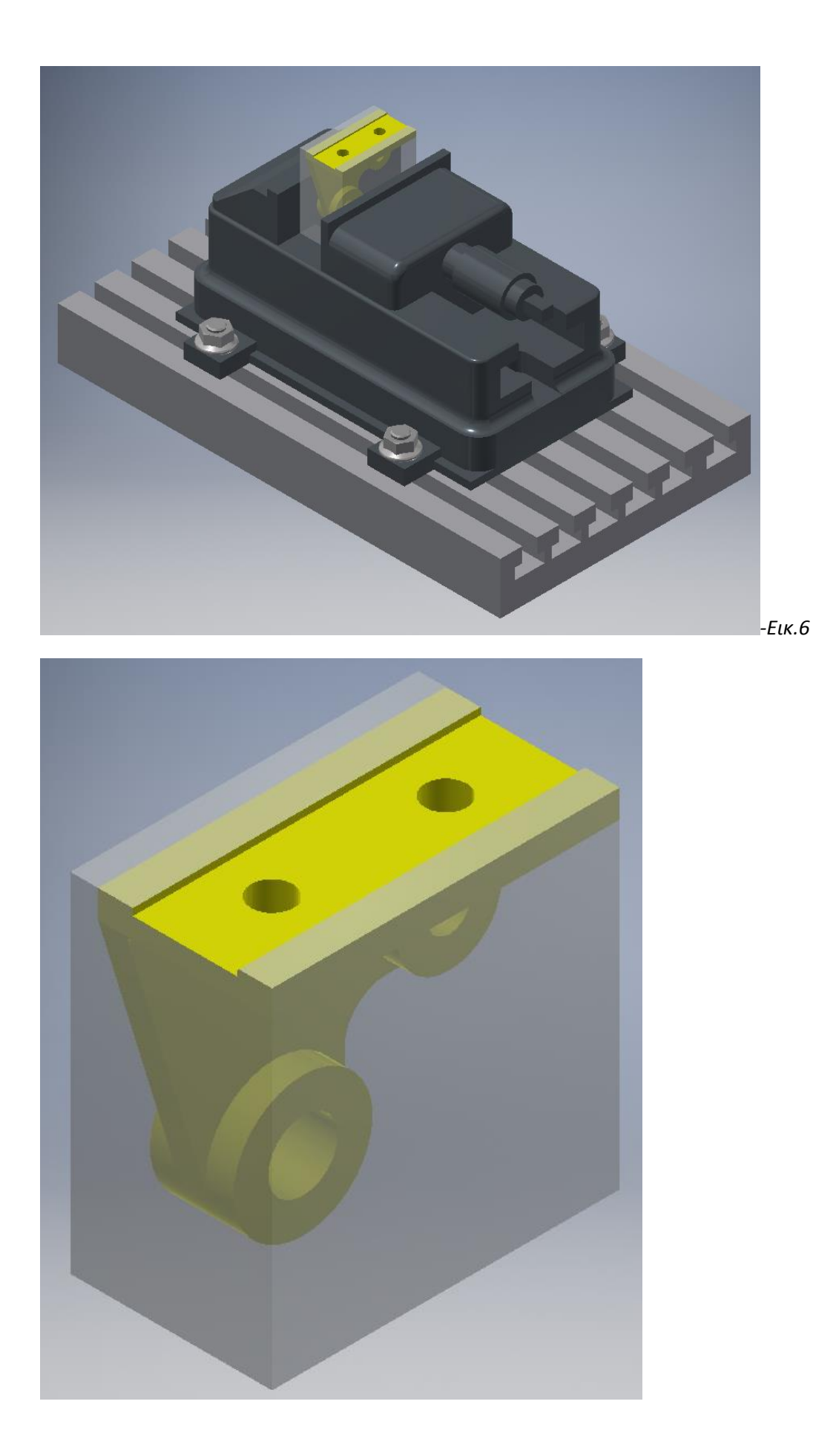

### **2 <sup>η</sup> ΦΑΣΗ ΚΑΤΕΡΓΑΣΙΑΣ**

*Κατεργασία στην επιφάνεια Β ( Εικόνα 7)*

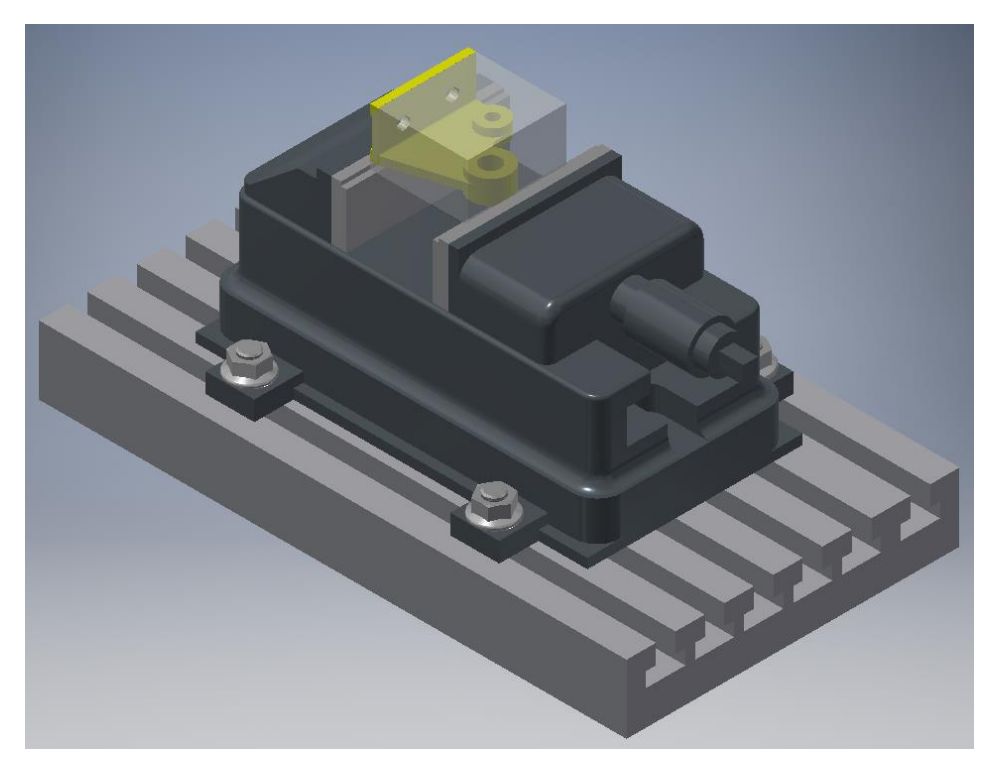

 *- Εικ.7-*

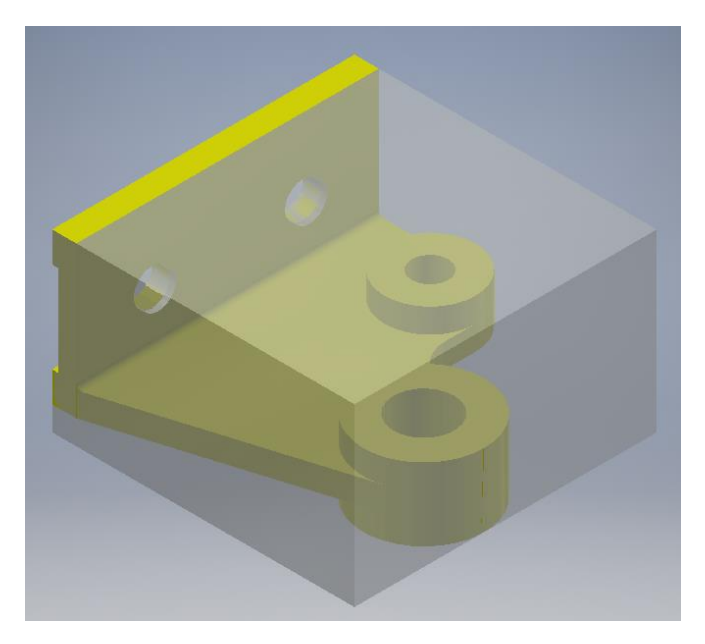

*Βήμα 1<sup>ο</sup> – Ξεχόνδρισμα της επιφάνειας Β – Αφαίρεση υλικού πάχους 34mm ( Εικόνα 8,9)*

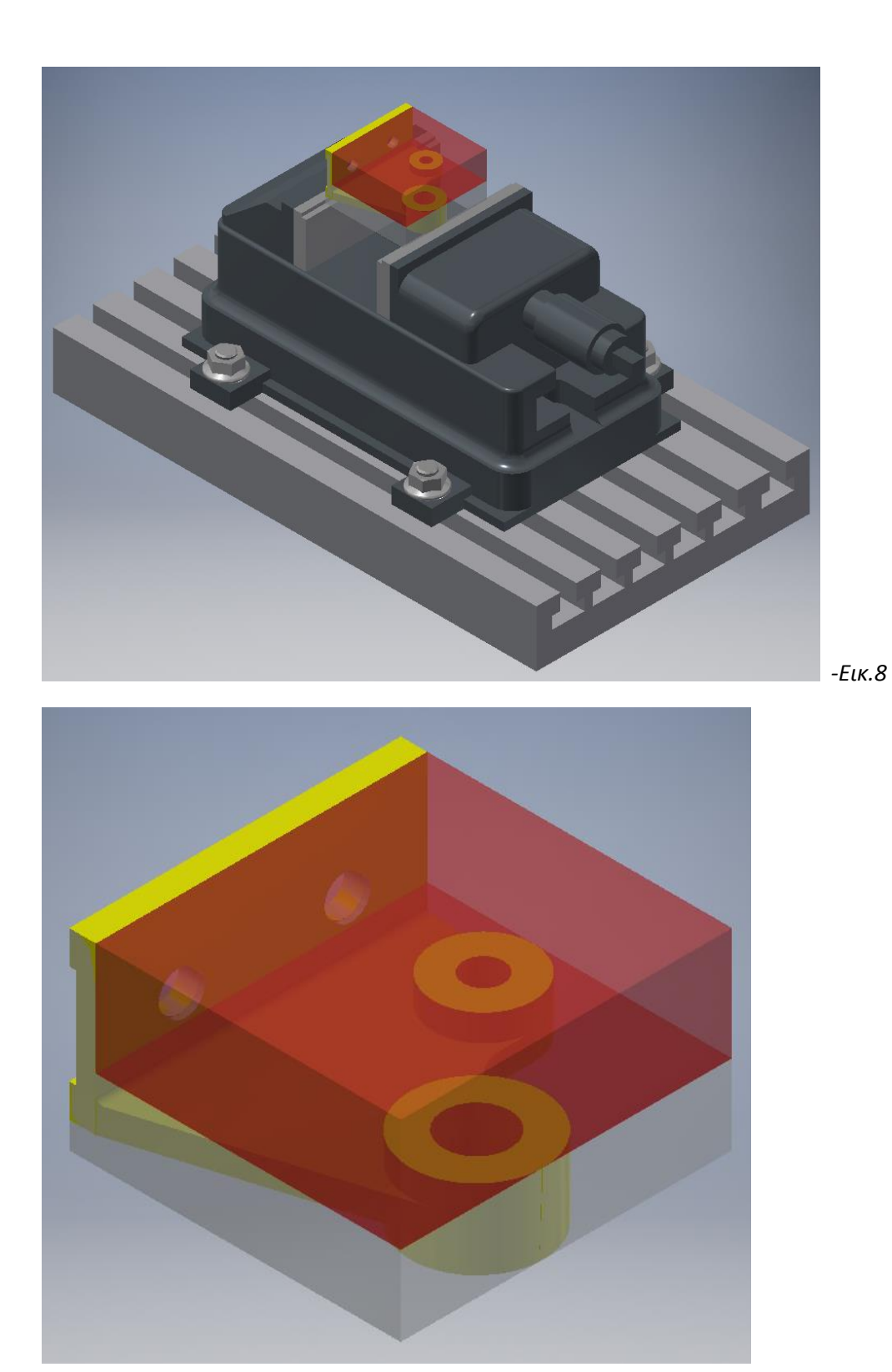

*55*

![](_page_55_Picture_0.jpeg)

*Βήμα 2<sup>ο</sup> – Κατεργασία της επιφάνειας Β – Αφαίρεση υλικού πάχους 8mm και δημιουργία ράδιου 2mm ( εικόνα 10,11). Xρησιμοποιόντας κοπτικό τύπου "Double tooth cnc cutter milling" όπως εικονίζεται παρακάτω.*

![](_page_56_Figure_0.jpeg)

![](_page_57_Picture_0.jpeg)

![](_page_57_Figure_1.jpeg)

![](_page_58_Picture_0.jpeg)

*Βήμα 3<sup>ο</sup> – Διάνοιξη διαμπερών οπών φ12 και φ20mm ( Εικόνα 12,13). Χρησιμοποιώντας το κατάλληλο "drill cnc cutter tool", όπως εικονίζεται παρακάτω.* 

![](_page_58_Figure_2.jpeg)

![](_page_59_Picture_0.jpeg)

![](_page_60_Picture_0.jpeg)

*Βήμα 4<sup>ο</sup> – Κατεργασία περιφέρειας – αφαίρεση υλικού πάχους 7.5mm ( Εικόνα 14,15)*

![](_page_61_Picture_0.jpeg)

![](_page_62_Picture_0.jpeg)

### **3 <sup>η</sup> ΦΑΣΗ ΚΑΤΕΡΓΑΣΙΑΣ**

*Κατεργασία στην επιφάνεια Γ*

*Στην 3<sup>η</sup> φάση κατεργασίας θα χρησιμοποιήσουμε δύο (2) βοηθητικά μάγουλα στήριξης εκ των οποίων το ένα είναι απλό μάγουλο χωρίς πατούρα και το άλλο είναι ειδικό μάγουλο με μια πατούρα σχήματος V. ( Εικόνα 16)*

![](_page_63_Figure_3.jpeg)

**ΙΔΙΟΣΥΣΚΕΥΗ ΜΕ ΕΙΔΙΚΟ ΜΑΓΟΥΛΟ ΓΙΑ ΠΡΟΣΑΡΜΟΓΗ ΤΟΥ ΤΕΜΑΧΙΟΥ. ΚΑΤΑΣΚΕΥΑΣΤΙΚΟ ΣΧΕΔΙΟ.**

![](_page_63_Picture_5.jpeg)

**ΤΡΙΣΔΙΑΣΤΑΤΗ (3Δ) ΑΠΕΙΚΟΝΗΣΗ ΤΗΣ ΙΔΙΟΣΥΣΚΕΥΗΣ.**

![](_page_64_Picture_0.jpeg)

![](_page_64_Picture_1.jpeg)

*Βήμα 1<sup>ο</sup> – Κατεργασία επιφάνειας Γ και της περιφέρειας του κυλίνδρου – αφαίρεση υλικού 8mm ( Εικόνα 17,18)*

![](_page_65_Picture_0.jpeg)

*66*

![](_page_66_Picture_0.jpeg)

*Το τελικό δοκίμιο μετά το τέλος των κατεργασιών εμφανίζεται παρακάτω.*

![](_page_67_Picture_0.jpeg)

#### -Παρατηρήσεις-

Το χρώμα κίτρινο είναι ενδεικτικό και δεν αφορά το χρώμα του τελικού προιόντος. Χρησιμοποιήθηκε για να τονίσει και να δείξει στον ενδιαφερόμενο την κάθε φάση κατεργασίας ξεχωριστά καθώς και το αποτέλεσμα.

Το κόκκινο χρώμα που χρησιμοποιήθηκε ήταν για να δείξουμε στον ενδιαφερόμενο την περιοχή που θα γίνει η κατεργασία στο κάθε βήμα όπου μετά ακολουθούσε το αποτέλεσμα.

Για το τεμάχιο έγιναν τρεις (3) διαφορετικές τοποθετήσεις επάνω στην εργαλειομηχανή CNC.

Τo προγράμμα που χρησιμοποιήθηκε για τον σχεδιασμό, την επεξεργασία και την απεικόνηση του τεμαχίου ήταν το : Autodesk INVENTOR Professional 2016

### **Βιβλιογραφία**

- $\rightarrow$  [http://edume.myds.me/00\\_0070\\_e\\_library/10020/1002/09.pdf](http://edume.myds.me/00_0070_e_library/10020/1002/09.pdf)
- → [https://repository.kallipos.gr/bitstream/11419/1491/2/%CE%9A%CE%B5%CF%86%C](https://repository.kallipos.gr/bitstream/11419/1491/2/%CE%9A%CE%B5%CF%86%CE%AC%CE%BB%CE%B1%CE%B9%CE%BF%208.pdf) [E%AC%CE%BB%CE%B1%CE%B9%CE%BF%208.pdf](https://repository.kallipos.gr/bitstream/11419/1491/2/%CE%9A%CE%B5%CF%86%CE%AC%CE%BB%CE%B1%CE%B9%CE%BF%208.pdf)

#### Copyright © Γιαννακόπουλος Δημήτριος, 2016

Με επιφύλαξη παντός δικαιώµατος. All rights reserved. Απαγορεύεται η αντιγραφή, αποθήκευση και διανοµή της παρούσας εργασίας, εξ ολοκλήρου ή τµήµατος αυτής, για εµπορικό σκοπό. Επιτρέπεται η ανατύπωση, αποθήκευση και διανοµή για σκοπό µη κερδοσκοπικό, εκπαιδευτικής ή ερευνητικής φύσης, υπό την προϋπόθεση να αναφέρεται η πηγή προέλευσης και να διατηρείται το παρόν µήνυµα. Ερωτήµατα που αφορούν τη χρήση της εργασίας για κερδοσκοπικό σκοπό πρέπει να απευθύνονται προς τον συγγραφέα. Οι απόψεις και τα συµπεράσµατα που περιέχονται σε αυτό το έγγραφο εκφράζουν τον συγγραφέα και δεν πρέπει να ερµηνευθεί ότι αντιπροσωπεύουν τις επίσηµες θέσεις του Τµήµατος Μηχανολόγων Μηχανικών, του ΑΕΙ ΠΕΙΡΑΙΑ ΤΤ.